Федеральное государственное образовательное бюджетное учреждение высшего образования «Финансовый университет при Правительстве Российской Федерации» (Финуниверситет)

> Самарский финансово-экономический колледж (Самарский филиал Финуниверситета)

УТВЕРЖДАЮ ETIMOE BROAKE **JaviecTHTENbal** директора по учебнометодической работе филиал Ma Л.А Косенкова Electronic 20 22 r.

МЕТОДИЧЕСКИЕ УКАЗАНИЯ ПО ОРГАНИЗАЦИИ И ВЫПОЛНЕНИЮ ПРАКТИЧЕСКИХ ЗАНЯТИЙ ПО ПРОФЕССИОНАЛЬНОМУ МОДУЛЮ «ПМ.04 СОПРОВОЖДЕНИЕ И ОБСЛУЖИВАНИЕ ПРОГРАММНОГО ОБЕСПЕЧЕНИЯ КОМПЬЮТЕРНЫХ СИСТЕМ»

СПЕЦИАЛЬНОСТЬ: 09.02.07 ИНФОРМАЦИОННЫЕ СИСТЕМЫ И **ПРОГРАММИРОВАНИЕ** 

Самара  $-202$ 2

Методические указания по организации и выполнению практических занятий разработаны на основе рабочей программы по профессиональному модулю «Сопровождение и обслуживание программного обеспечения компьютерных систем», в соответствии с федеральным государственным образовательным стандартом среднего профессионального образования по специальности 38.02.06 Финансы, утвержденного приказом Министерства образования науки Российской Федерации от 09.12.2016 года № 1547, с учетом Профессионального стандарта, утвержденного приказом Министерства труда и социальной защиты Российской Федерации от 11 февраля 2014 г. № 647н «Об утверждении профессионального стандарта 06.011 Администратор баз данных» (зарегистрирован Министерством юстиции Российской Федерации 24 ноября 2014 г., регистрационный № 34846)

Присваиваемая квалификация: администратор баз данных

Разработчики: Преподаватель Самарского филиала Платковская Е.А. Финуниверситета

Методические указания по организации и выполнению практических занятий рассмотрены и рекомендованы к утверждению на заседании предметной (цикловой) комиссии естественно-математических дисциплин

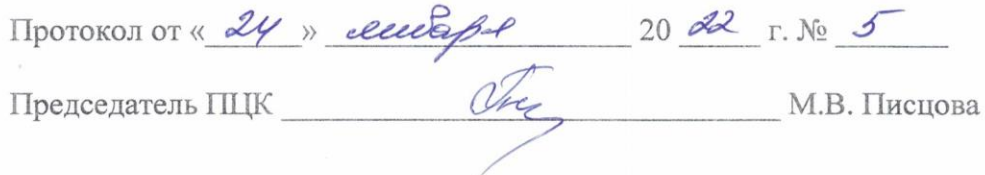

# **ПОЯСНИТЕЛЬНАЯ ЗАПИСКА**

Методические указания по выполнению практических работ по профессиональному модулю ПМ.04 Сопровождение и обслуживание программного обеспечения компьютерных сетей разработаны с целью оказания помощи студентам специальности 09.02.07 Информационные системы и программирование и преподавателям по организации практических занятий по изучаемой дисциплине, в соответствии с требованиями федерального государственного стандарта среднего профессионального образования.

Методические разработка включает в себя краткие теоретические сведения, указания по выполнению практических работ, контрольные вопросы, формы контроля.

В соответствии с учебным планом на практические работы для обучающихся отводится **62** часа.

В результате изучения профессионального модуля студент **должен освоить основной вид деятельности:** осуществление интеграции программных модулей и соответствующие ему общие компетенции и профессиональные компетенции:

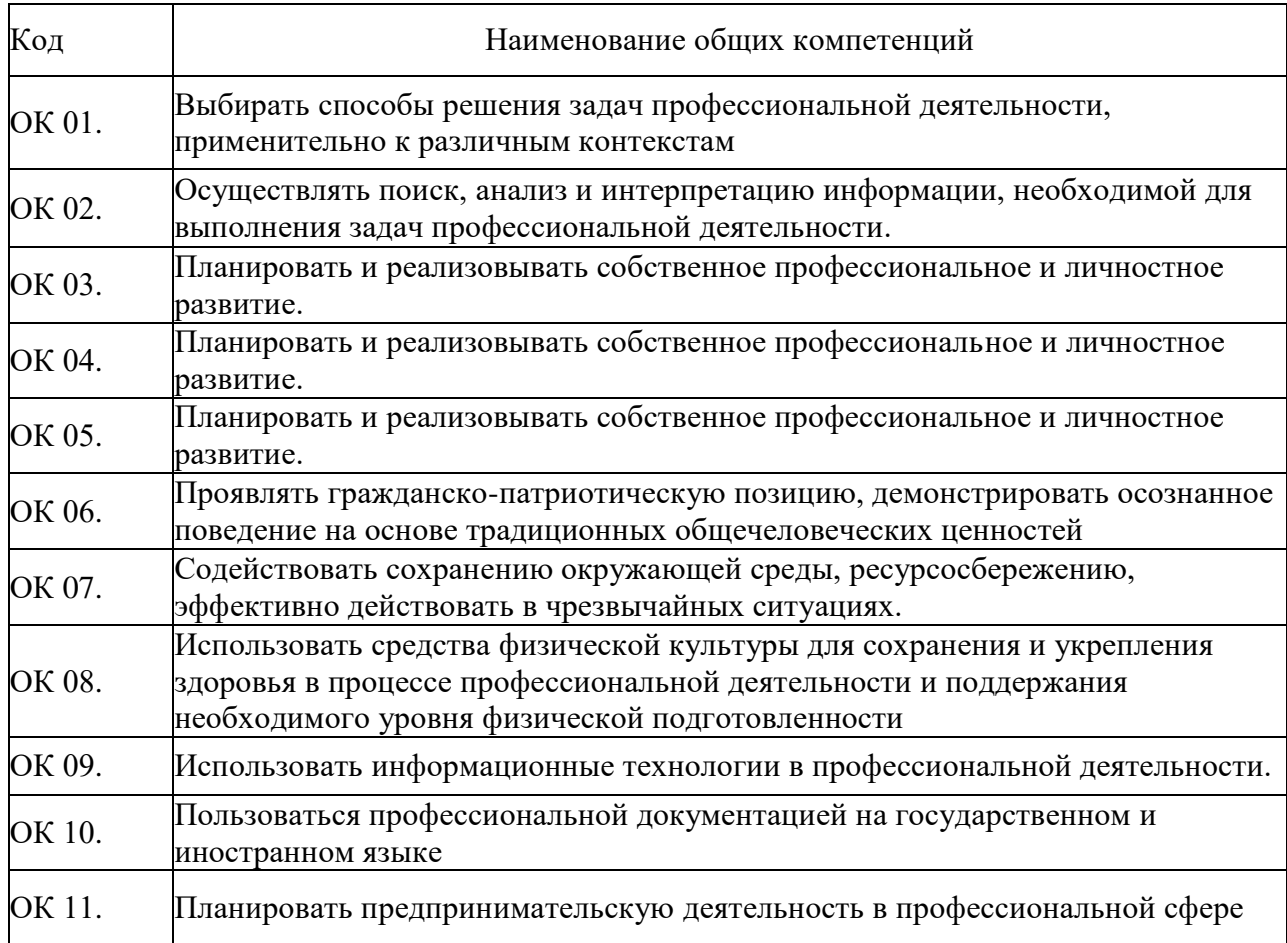

#### **Перечень общих компетенций**

#### **Перечень профессиональных компетенций**

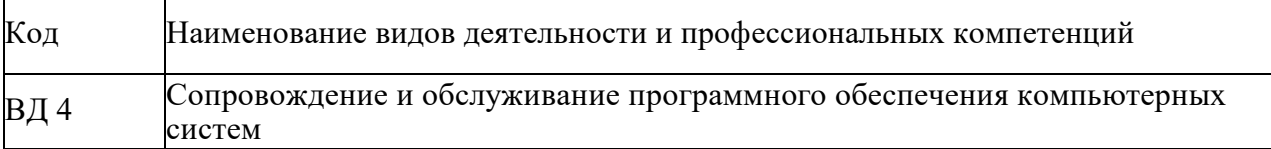

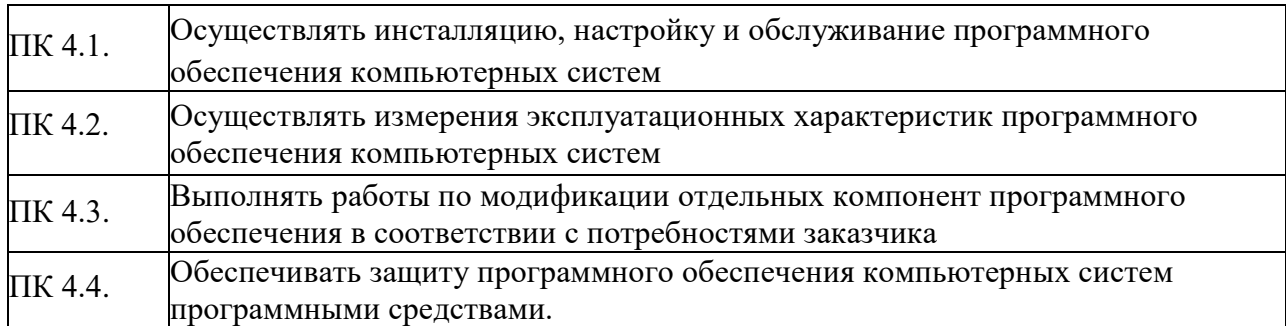

В результате освоения профессионального модуля студент должен иметь практический опыт: в настройке отдельных компонентов программного обеспечения компьютерных систем; выполнении отдельных видов работ на этапе поддержки программного обеспечения компьютерной системы.

### уметь:

- подбирать и настраивать конфигурацию программного обеспечения компьютерных систем:
- использовать методы защиты программного обеспечения компьютерных систем;
- проводить инсталляцию программного обеспечения компьютерных систем;
- производить настройку отдельных компонентов программного обеспечения компьютерных систем;
- анализировать риски и характеристики качества программного обеспечения.

#### знать:

- основные методы и средства эффективного анализа функционирования программного обеспечения:
- основные виды работ на этапе сопровождения программного обеспечения;
- основные принципы контроля конфигурации и поддержки целостности конфигурации программного обеспечения;
- средства защиты программного обеспечения в компьютерных системах.

### Количество часов, отводимое на освоение профессионального модуля

#### $Bcero - 294$  yaca

Из них на освоение

### МДК.04.01 Внедрение и поддержка компьютерных систем - 89 часов

объём работы обучающегося во взаимодействии с преподавателем - 72 часа самостоятельная работа - 16 часов

МДК.04.02 Обеспечение качества функционирования компьютерных систем -87 часов объём работы обучающегося во взаимодействии с преподавателем - 70 часов самостоятельная работа-16 часов.

### Количество практических работ по разделам

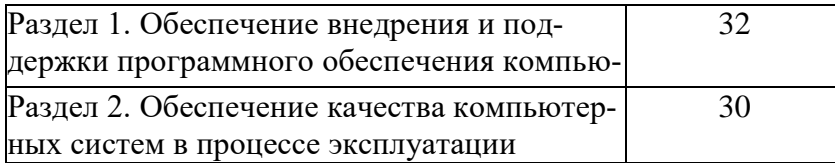

Характерная черта практических занятий - индивидуальное выполнение заданий, самостоятельное приобретение знаний. В связи с этим предусмотрены работы по всем основным разделам курса. Перед выполнением практической работы обучающийся получает опережающее теоретическое домашнее задание. На занятии объясняются вопросы, уточняются определения, которые помогают выполнению заданий. Обучающийся может просмотреть запись объяснения любой примерной работы по всем темам. И только после этого обучающийся приступает к выполнению практической работы.

При выполнении работы обучающийся должен самостоятельно изучить методические рекомендации по проведению практической работы, подготовить ответы на контрольные вопросы. Все практические задания выполняются за компьютером, теоретические вопросы сдаются устно или письменно.

После выполнения работы обучающийся должен представить отчет о проделанной работе с полученными результатами и в устной форме защитить.

При отсутствии по неуважительной причине обучающийся выполняет работу самостоятельно во внеурочное время и защищает на консультации по расписанию.

Структура практических работ:

- 1. Тема.
- 2. Цель.
- 3. Теоретическое обоснование.
- 4. Ход работы.
- 5. Контрольные вопросы.
- 6. Содержание отчета.
- 7. Литература.

При изучении дисциплины необходимо постоянно обращать внимание студентов на ее прикладной характер, показывать, где и когда изучаемые теоретические положения, и практические навыки могут быть использованы в будущей профессиональной деятельности.

# ПЕРЕЧЕНЬ ПРАКТИЧЕСКИХ И ЛАБОРАТОРНЫХ РАБОТ

**Практическая работа №1.** Разработка сценария внедрения программного продукта для рабочего места.

**Практическая работа №2.** Разработка руководства оператора.

**Практическая работа №3.** Разработка (подготовка) документации и отчетных форм для внедрения программных средств.

**Лабораторная работа №1.** Измерение и анализ эксплуатационных характеристик качества программного обеспечения.

**Лабораторная работа №2.** Выявление и документирование проблем установки программного обеспечения.

**Лабораторная работа №3.** Устранение проблем совместимости программного обеспечения.

**Лабораторная работа №4.** Конфигурирование программных и аппаратных средств.

**Лабораторная работа №5.** Настройки системы и обновлений.

**Лабораторная работа №6.** Создание образа системы. Восстановление системы.

**Лабораторная работа №7.** Разработка модулей программного средства.

**Лабораторная работа №8.** Настройка сетевого доступа.

**Лабораторная работа №9.** Тестирование программных продуктов.

**Лабораторная работа №10.** Сравнение результатов тестирования с требованиями технического задания и/или спецификацией

**Лабораторная работа №11.** Анализ рисков.

**Лабораторная работа №12.** Выявление первичных и вторичных ошибок.

**Лабораторная работа №13.** Обнаружение вируса и устранение последствий его влияния.

**Лабораторная работа №14.** Установка и настройка антивируса. Настройка обновлений с помощью зеркала.

**Лабораторная работа №15.** Настройка политики безопасности.

**Лабораторная работа №16.** Настройка браузера.

**Лабораторная работа №17.** Работа с реестром.

**Лабораторная работа №18.** Работа с программой восстановления файлов и очистки дисков.

# **МЕТОДИЧЕСКИЕ УКАЗАНИЯ ДЛЯ СТУДЕНТОВ ПО ВЫПОЛНЕНИЮ ПРАКТИЧЕ-СКИХ ЗАНЯТИЙ**

# **МДК. 04.01 ВНЕДРЕНИЕ И ПОДДЕРЖКА КОМПЬЮТЕРНЫХ СИСТЕМ**

### **Практическая работа №1. Разработка сценария внедрения программного продукта для рабочего места.**

## *Цель занятия:*

 научиться определять цели и задачи внедрения программного продукта, разбиению команды разработчиков на рабочие группы.

### **Краткие теоретические сведения**

Внедрение программного обеспечения — процесс настройки программного обеспечения под определенные условия использования, а также обучения пользователей работе с программным продуктом.

Цели внедрения программного продукта:

1. Обеспечение стабильной повторяемости результатов с заданным качеством.

2. Снижение квалификационных требований к участникам IT- проектов.

3. Сокращение сроков выполнения IT-проектов.

После определения целей, следует сконцентрироваться на действиях, на каждом из этапов работы, преимущественно на процессе исполнения

Коллективная разработка. Одним из основных вопросов коллективной разработки является разделение труда.

Модели разбиения коллектива на рабочие группы:

- $\Box$ иерархическая модель;
- $\Box$ матричная модель (равноправные соисполнители);
- $\Box$ бригада главного программиста;
- $\Box$ программирование в парах;
- $\Box$ ядерная модель;
- $\Box$ общинная модель разработки.

#### *Практические задания*

#### **Задание**.

- 1. Сформулируйте цели и задачи внедрения вашего программного продукта.
- 2. Сформулируйте этапы внедрения программного продукта.

3. Организуйте разбиение вашего коллектива (всей группы целиком) в соответствии с классификацией разбиения коллектива на рабочие группы.

4. По группам обсудите и распределите обязанности и задания конкретно для каждого участника.

5. Обсудите, разработайте и оформите в электронном виде техническое задание разработки вашего программного продукта.

- 6. В ранее созданных вами группах распределите функции управления.
- 7. Определите ответственных и исполнителей управления.
- 8. Продумайте и опишите все процессы управления.

- 1. Назовите возможные цели и задачи внедрения программного обеспечения.
- Назовите основные рабочие группы в команде разработчиков.
- 3. Дайте функциональную характеристику каждой группе.<br>4. Назовите возможные цели и задачи внедрения ПО.
- 4. Назовите возможные цели и задачи внедрения ПО.
- 5. Назовите основные рабочие группы в команде разработчиков.
- 6. Дайте функциональную характеристику каждой группе.
- 7. Что такое методологии внедрения?<br>8. Назовите известные вам метолологи
- 8. Назовите известные вам методологии управления<br>9. Что такое управление сроками проекта? Для чего о
- 9. Что такое управление сроками проекта? Для чего оно нужно?
- Из каких процессов оно состоит?
- 11. В чем заключается управление стоимостью?<br>12. Из каких процессов оно состоит?
- Из каких процессов оно состоит?
- 13. В чем заключается управление рисками?

# Практическая работа №2. Разработка руководства оператора.

#### Цели занятия:

- ознакомиться с различными ГОСТами по разработке руководства оператора;
- научиться составлять руководство оператора.

#### Краткие теоретические сведения

В соответствии с государственными стандартами, руководство оператора входит в состав комплекта эксплуатационной документации на программное обеспечение.

Роль оператора по своим функциям ближе всего к роли пользователя, однако, отличается от нее тем, что перед оператором не ставятся прикладные задачи, которые он может решить с помощью программы тем или иным способом, в том или ином порядке.

Его работа заключается в выполнении отдельных операций (согласно инструкции), то есть конкретных последовательностей действий, приводящих к конкретному результату (например, ежедневный запуск вспомогательных программ).

Наличие Руководства оператора регламентируется ГОСТ 19.101, а структура и содержание – ГОСТ 19.505.

Однако, в зависимости от сложности, назначения и области применения программного обеспечения, различные руководства оператора могут отличаться друг от друга по способу, методике и стилю изложения.

#### Практические задания

#### Залание

 $1<sup>1</sup>$ Ознакомиться с ГОСТ 19.505-79 «Руководство оператора»

 $\overline{2}$ . Составить руководство оператора, которое должно состоять из следующих пунктов:

Титульный лист. a.

б. Аннотация.

в. Назначение программы. Указать сведения о назначении программы и информация, достаточная для понимания функций программы и ее эксплуатации.

Условия выполнения программы. Указать условия, необходимые для выполнения  $\Gamma$ . программы (минимальный и (или) максимальный состав аппаратурных и программных средств и т.п.).

д. Выполнение программы. Указать последовательность действий оператора, обеспечивающих загрузку, запуск, выполнение и завершение программы, приведено описание функций, формата и возможных вариантов команд, с помощью которых оператор осуществляет загрузки и управляет выполнением программы, а также ответы программы на эти команды.

e. Сообщения оператору. Привести тексты сообщений, выдаваемых в ходе выполнения программы, описание их содержания и соответствующие действия оператора (действия оператора в случае сбоя, возможности повторного запуска программы и т.п.).

#### Контрольные вопросы:

- 1. Для чего разрабатывается руководства оператора?
- 2. В чем заключается работа оператора?

 $\mathcal{E}$ Почему руководство оператора входит в состав комплекта эксплуатационной документации на программное обеспечение?

**Практическая работа №3. Разработка (подготовка) документации и отчетных форм для внедрения программных средств.**

### *Цель занятия:*

 научиться разрабатывать документацию для внедрения программного продукта

#### **Краткие теоретические сведения**

При разработке программных средств (ПС) создается и используется большой объем разнообразной документации.

Она необходима как средство передачи информации между разработчиками программного продукта, как средство управления разработкой, и как средство передачи пользователям информации, необходимой для применения и сопровождения.

На создание этой документации приходится большая доля стоимости программного средства.

Эту документацию можно разбить на две группы:

- 1. документы управления разработкой программного средства;
- 2. документы, входящие в состав программного средства.

Документы управления разработкой ПС управляют и протоколируют процессы разработки и сопровождения ПС, обеспечивая связи внутри коллектива разработчиков ПС и между коллективом разработчиков и менеджерами ПС - лицами, управляющими разработкой ПС.

Эти документы могут быть следующих типов:

- $\Box$ планы, оценки, расписания;
- $\Box$ отчеты об использовании ресурсов в процессе разработки;
- $\Box$ стандарты;

 $\Box$ рабочие документы;

заметки и переписка.  $\Box$ 

Документы, входящие в состав ПС, описывают программы ПС как с точки зрения их применения пользователями, так и с точки зрения их разработчиков и сопроводителей. Эти документы будут использоваться не только на стадии эксплуатации ПС, но и на стадии разработки для управления процессом разработки (вместе с рабочими документами).

Эти документы образуют два комплекта с разным назначением:

 $\Box$ пользовательская документация ПС (П-документация).

 $\Box$ документация по сопровождению ПС (С-документация).

Пользовательская документация программных средств

Пользовательская документация объясняет пользователям, как они должны действовать, чтобы применить разрабатываемое ПС. Она необходима, если ПС предполагает какоелибо взаимодействие с пользователями.

К такой документации относятся документы, которыми должен руководствоваться пользователь при инсталляции, при применении для решения своих задач и при управлении.

Эти документы частично затрагивают вопросы сопровождения, но не касаются вопросов, связанных с модификацией программ.

Можно считать типовым составом следующий состав пользовательской документации для достаточно больших ПС:

- общее функциональное описание;  $\Box$
- $\Box$ руководство по инсталляции;
- $\Box$ инструкция по применению;
- $\Box$ справочник по применению;
- $\Box$ руководство по управлению.

Документация по сопровождению программных средств

Документация по сопровождению описывает ПС с точки зрения ее разработки. Эта документация необходима, если ПС предполагает изучение того, как оно устроено (сконструировано), и модернизацию его программ.

Документация по сопровождению ПС можно разбить на две группы:

документацию, определяющую строение программ и структур данных ПС  $\mathbf{1}$ и технологию их разработки;

2. документацию, помогающую вносить изменения в ПС.

Документация первой группы содержит итоговые документы каждого технологического этапа разработки ПС.

Она включает следующие документы:

внешнее описание ПС:  $\Box$ 

 $\Box$ описание архитектуры ПС, включая внешнюю спецификацию каждой ее программы (подсистемы).

для каждой программы ПС описание ее модульной структуры, включая внеш- $\Box$ нюю спецификацию каждого включенного в нее модуля;

для каждого модуля спецификацию и описание его строения;  $\Box$ 

 $\Box$ тексты модулей на выбранном языке программирования;

 $\Box$ документы установления достоверности ПС.

Документация второй группы содержит руководство по сопровождению ПС, которое описывает особенности реализации ПС.

В нем также фиксируются, какие части ПС являются аппаратно- и программно-зависимыми.

Документирование ППП

Создание и использование пакета прикладных программ (ППП) от формирования концепции и требований к первой версии до изъятия его из эксплуатации сопровождается документированием объектов и процессов жизненного цикла ППП.

По своему назначению документацию ППП можно классифицировать как:

технологическую документацию разработки, 1. процесса

включающую подробные технические описания для специалистов, ведущих проектирование, разработку и сопровождение ППП, обеспечивающую возможность отчуждения, детального освоения, развития и корректировки ими программ и баз данных на всем жизненном цикле ППП;

 $\overline{2}$ . эксплуатационную (пользовательскую) документацию программного продукта, создаваемую для конечных пользователей пакета и позволяющую им осваивать и квалифицированно применять его для решения конкретных прикладных задач.

Технологическая документация включает:

проектную документацию;  $\Box$ 

 $\Box$ документацию тестирования компонентов и комплексов про-грамм;

 $\Box$ документацию испытаний ППП;

 $\Box$ документацию сопровождения и управления конфигурацией

 $\Pi\Pi\Pi.$ 

В состав проектной документации входят:

 $\Box$ отчет по обследованию предметной области, ДЛЯ которой предназначен разрабатываемый ППП, с описанием комплекса задач;

описание концепции проектирования;  $\Box$ 

 $\Box$ техническое задание на проектирование;

 $\Box$ план-график работ;

 $\Box$ спецификации эскизного и технического проекта;

 $\Box$ документация на разработанные программные модули пакета;

 $\Box$ общее описание программного обеспечения, используемого при разработке и функционировании пакета.

В состав документации тестирования входят:

 $\Box$ исходные данные для проведения тестирования (методы тестирования, тестовые наборы, эталонные значения, реальные ресурсы тестирования - временные, аппаратнопрограммные, людские, критерии полноты и качества тестирования);

 программа (сценарии) тестирования;  $\Box$ 

 $\Box$ журнал тестирования;

 $\Box$ итоговый отчет о результатах тестирования.

В состав документации испытаний входят:

 $\Box$ программа испытаний;

 $\Box$ описание методов и методик испытаний;

 $\Box$ протоколы испытаний;

 $\Box$ акт завершения работ;

 $\Box$ акт приемки ППП в эксплуатацию.

В состав документации сопровождения управления конфигу- рацией входят:

отчеты пользователей о выявленных дефектах и предложения по корректи- $\Box$ ровке программ;

журнал выявленных дефектов и предложений по совершен- $\Box$ ствованию и развитию версии ППП;

журнал подготовленных и утвержденных корректировок, а также реализован- $\Box$ ных изменений в новой версии пакета;

отчет о результатах эксплуатации снятой с сопровождения версии пакета;  $\Box$ 

 $\Box$ журнал тиражирования и характеристик базовых версий, поддерживаемых сопровождением.

Пользовательская документация включает в себя:

 $\Box$ паспорт на программное средство;

 $\Box$ общее описание информационной системы (ИС), в составе которой будет использоваться ППП;

руководство администратора программного средства,

 $\Box$ руководства оперативных пользователей с требованиями к уровню подготовки пользователя, описание функций.

#### *Практические задания*

#### **Задание.**

 $\Box$ 

I.Разработайте регламент внедрения программного продукта, который состоит из следующих пунктов:

1. Титульный лист

2. Общие положения, в которых перечислены основные задачи разработки регламента:

2.1. Определения

2.2. Участники деятельности

2.3. Этапы разработки и внедрения

3. Постановка задачи и запуск проекта

4. Техническое задание должно содержать в себе, следующую информацию:

4.1. цель автоматизации;

4.2. наименование и краткую характеристику системы;

4.3. назначение и функции предмета разработки;

4.4. требования к предмету разработки, в том числе к функциональным характеристикам, надежности, справочной информации и др.;

4.5. требования к видам обеспечения, требования к информационному обеспечению, условия работы;

4.6. порядок выполнения работ по созданию системы с указанием содержания работ;

4.7. особые требования к проведению приемки работ;

4.8. условия взаимодействия с другими проектами;

- 4.9. другая необходимая информация.<br>5. Порядок выполнения работ и внед
- 5. Порядок выполнения работ и внедрения программных продуктов

# **Контрольные вопросы:**

- 1. Перечислите пользовательскую документацию?<br>2. Для каких целей разрабатывают «Техническое за
- 2. Для каких целей разрабатывают «Техническое задание»?<br>3. Перечислите ГОСТы в области разработки

3. Перечислите ГОСТы в области разработки документации программного обеспечения.

Лабораторная работа №1. Измерение и анализ эксплуатационных характеристик качества программного обеспечения.

### Цель занятия:

научиться определять качество программного продукта по его характеристикам

#### Краткие теоретические сведения

Качество программного обеспечения — способность программного продукта при заданных условиях удовлетворять установленным или предполагаемым потребностям.

Рекомендуется следующая общая схема процессов оценки характеристик качества программ:

 $\Box$ установка исходных требований для оценки - определение целей испытаний, идентификация типа метрик программного средства, выделение адекватных показателей и требуемых значений атрибутов качества;

селекция метрик качества, установление рейтингов и уровней приоритета мет- $\Box$ рик субхарактеристик и атрибутов, выделение критериев для проведения экспертиз и измерений;

планирование и проектирование процессов оценки характеристик и атрибутов  $\Box$ качества в жизненном цикле программного средства;

выполнение измерений для оценки, сравнение результатов с критериями и тре- $\Box$ бованиями, обобщение и оценка результатов.

Для каждой характеристики качества рекомендуется формировать меры и шкалу измерений с выделением требуемых, допустимых и неудовлетворительных значений.

Реализация процессов оценки должна коррелировать с этапами жизненного цикла конкретного проекта программного средства в соответствии с применяемой, адаптированной версией стандарта ISO 12207.

Функциональная пригодность - наиболее неопределенная и объективно трудно оцениваемая субхарактеристика программного средства. Области применения, номенклатура и функции комплексов программ охватывают столь разнообразные сферы деятельности человека, что невозможно выделить и унифицировать небольшое число атрибутов для оценки и сравнения этой субхарактеристики в различных комплексах программ.

Оценка корректности программных средств состоит в формальном определении степени соответствия комплекса реализованных программ исходным требованиям контракта, технического задания и спецификаций на программное средство и его компоненты. Путем верификации должно быть определено соответствие исходным требованиям всей совокупности к компонентам комплекса программ, вплоть до модулей и текстов программ и описаний ланных.

Оценка способности к взаимодействию состоит в определении качества совместной работы компонентов программных средств и баз данных с другими прикладными системами и компонентами на различных вычислительных платформах, а также взаимодействия с пользователями в стиле, удобном для перехода от одной вычислительной системы к другой с подобными функциями.

Оценка защищенности программных средств включает определение полноты использования доступных методов и средств защиты программного средства от потенциальных угроз и достигнутой при этом безопасности функционирования информационной системы.

Наиболее широко и детально методологические и системные задачи оценки комплексной защиты информационных систем изложены в трех частях стандарта ISO 15408:1999-1--3 «Методы и средства обеспечения безопасности. Критерии оценки безопасности информационных технологий».

Оценка надежности - измерение количественных метрик атрибутов субхарактеристик в использовании: завершенности, устойчивости к дефектам, восстанавливаемости и доступности/готовности.

Потребность в ресурсах памяти и производительности компьютера в процессе решения задач значительно изменяется в зависимости от состава и объема исходных данных.

Для корректного определения предельной пропускной способности информационной системы с данным программным средством нужно измерить экстремальные и средние значения длительностей исполнения функциональных групп программ и маршруты, на которых они достигаются.

Если предварительно в процессе проектирования производительность компьютера не оценивалась, то, скорее всего, понадобится большая доработка или даже замена компьютера на более быстродействующий.

Оценка практичности программных средств проводится экспертами и включает определение понятности, простоты использования, изучаемости и привлекательности программного средства.

В основном это качественная (и субъективная) оценка в баллах, однако некоторые атрибуты можно оценить количественно по трудоемкости и длительности выполнения операций при использовании программного средства, а также по объему документации, необходимой для их изучения.

Сопровождаемость можно оценивать полнотой и достоверностью документации о состояниях программного средства и его компонентов, всех предполагаемых и выполненных изменениях, позволяющей установить текущее состояние версий программ в любой момент времени и историю их развития.

Она должна определять стратегию, стандарты, процедуры, распределение ресурсов и планы создания, изменения и применения документов на программы и данные.

Оценка мобильности - качественное определение экспертами адаптируемости, простоты установки, совместимости и замещаемости программ, выражаемое в баллах.

Количественно эту характеристику программного средства и совокупность ее атрибутов можно (и целесообразно) оценить в экономических показателях: стоимости, трудоемкости и длительности реализации процедур переноса на иные платформы определенной совокупности программ и данных.

#### Практические задания

1. Выберите свой вариант в таблице 2 Таблина 2

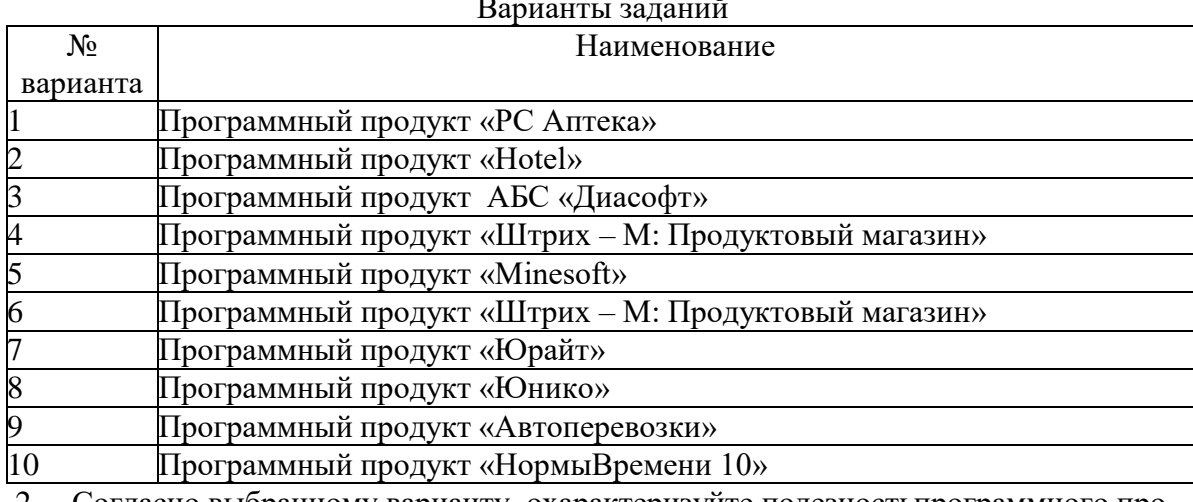

2. Согласно выбранному варианту охарактеризуйте полезностьпрограммного продукта (рисунок 1)

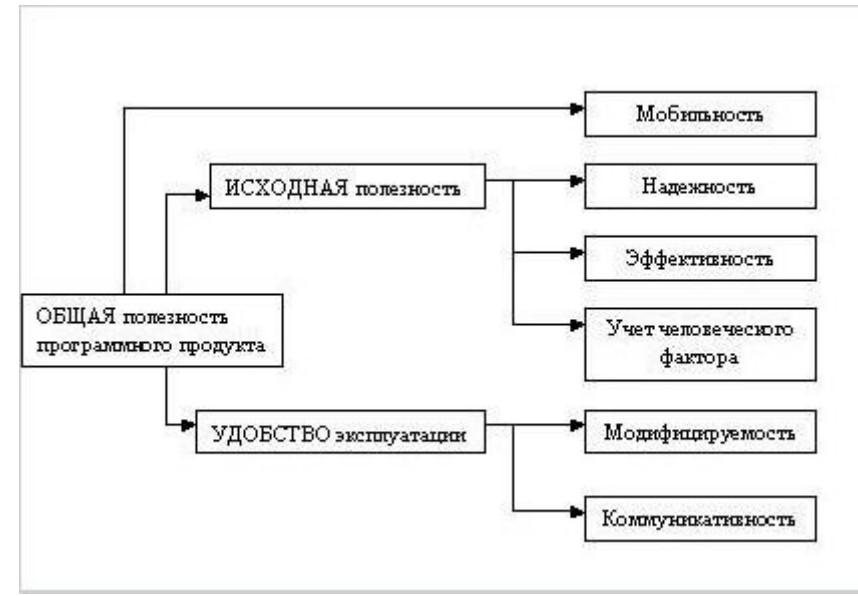

Рисунок 1 - Полезность программного продукта

3. Опишите программное обеспечение по следующим признакам:

3.1. алгоритмическая сложность (логика алгоритмов обработкиинформации);

3.2. состав и глубина проработки реализованных функций обработки;

3.3. полнота и системность функций обработки;

3.4. объем файлов программ;

3.5. требования к операционной системе и техническим средствамобработки со стороны программного средства;

3.6. объем дисковой памяти;

- 3.7. размер оперативной памяти для запуска программ;
- 3.8. тип процессора;

3.9. версия операционной системы.

4. Сделайте вывод о качестве программного продукта для пользователя

- 1. Какие стандарты определяют качество программного обеспечения?
- $\overline{2}$ . Что включает в себя термин «модель качества продукта»?
- $\overline{3}$ . Какие показатели качества можно выделить как основные и почему?

Лабораторная работа №2. Выявление и документирование проблем установки программного обеспечения.

# Цель занятия:

научиться выявляться ошибки программного обеспечения.

### Краткие теоретические сведения

Источниками ошибок в программном обеспечении являются специалисты - конкретные люди с их индивидуальными особенностями, квалификацией, талантом и опытом.

В общем случае отказ программного обеспечения можно определить, как:

прекращение функционирования программы на время превышающее  $\Box$ заданный порог;

прекращение функционирования программы на время не превышающее задан- $\Box$ ный порог, но с потерей всех или части обрабатываемых данных;

прекращение функционирования программы, потребовавшее перезагрузки ЭВМ, на которой функционирует программное обеспечение.

## Практические задания

Проанализируйте примеры, масштабных инцидентов, произошедших из -за I. ошибки программного обеспечения.

В июне 1996 года специалисты Европейского космического агентства осу- $1<sub>1</sub>$ ществляли запуск ракеты Ariane 5. Ошибка в программном обеспечении для модуля управления привела к старту процесса самоуничтожения - через 37 секунд полета ракета взорвалась.

 $2.$ В 2014 году крупный сбой в программном обеспечении чуть не обанкротил корпорацию Knight Capital. Фирма менее чем за час потеряла полмиллиарда долларов - система начала несанкционированно покупать и продавать большое количество акций. В итоге за два дня акции упали в цене на 75%.

3. В 1980-годы несколько пациентов погибли после получения слишком большой дозы облучения рентгеновским аппаратом Therac-25 (лучевая терапия).

 $\overline{4}$ . Летом 2013 года произошло отключение серверов американской компании Amazon (самая известная компания в мире по продаже различных товаров и услуг через Интернет). Это привело к потере файлов пользователей, хранившихся в сетевом хранилище. Авария, первоначально вызванная грозой, неожиданно усугубилась ошибками в используемом программном обеспечении. Это быстро привело к каскадному сбою.

5. Массовое отключение электричества в 2003 году в северо- восточной части США произошло из-за локальной аварии, которая не была зафиксирована программным обеспечением General Electric Energy. Отсутствие реакции на локальный сбой привело к каскадному отключению электроэнергии.

В 2014 году из-за ошибки в программе была заблокирована работа всех само-6. летов авиакомпании American Airlines. Сбой возник в системе бронирования билетов – проводилась работа по объединению программных платформ нескольких компаний.

Охарактеризуйте их по категории тяжести и последствиям, оформите в виде  $II.$ таблины

Таблица 3 Категории тяжести ошибки в программном обеспечении

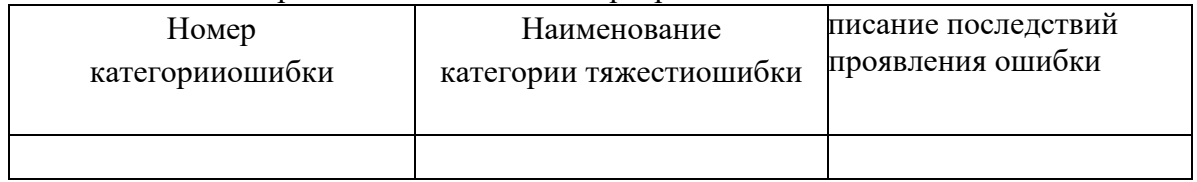

III. Подумайте, как можно было избежать подобных ошибок

- 1. Что называют отказом программного обеспечения?
- 2. Что такое «поток Пуассона»?
- 3. Для чего используется «поток Пуассона»?

Лабораторная работа №3. Устранение проблем совместимости программного обеспечения.

## Цель занятия:

- изучить решение проблем совместимости программного обеспечения.

#### Краткие теоретические сведения

Программное обеспечение - совокупность программ, выполняемых вычислительной системой, так же относят все области деятельности по проектированию и разработке программного обеспечения.

Совместимость - способность различных объектов, аппаратных или программных компонентов взаимодействовать друг с другом.

По отношению к персональному компьютеру можно выделить совместимости:

1. Аппаратная (техническая) - способность одного устройства работать с узлами другого устройства

 $\overline{2}$ . Информационная - способность 2-х или более систем адекватно воспринимать одинаково представленные данные

Программная - способность выполнения одинаковых программ с получением 3. одних и тех же результатов

При наличии всех трех совместимостей устройств без ограничения, для конечных пользователей, говорят о полной совместимости этих устройств.

#### Практические задания

 $1<sup>1</sup>$ Используя руководство пользователя по программе варианта исследуйте совместимость данной программы с аппаратными и программными платформами.

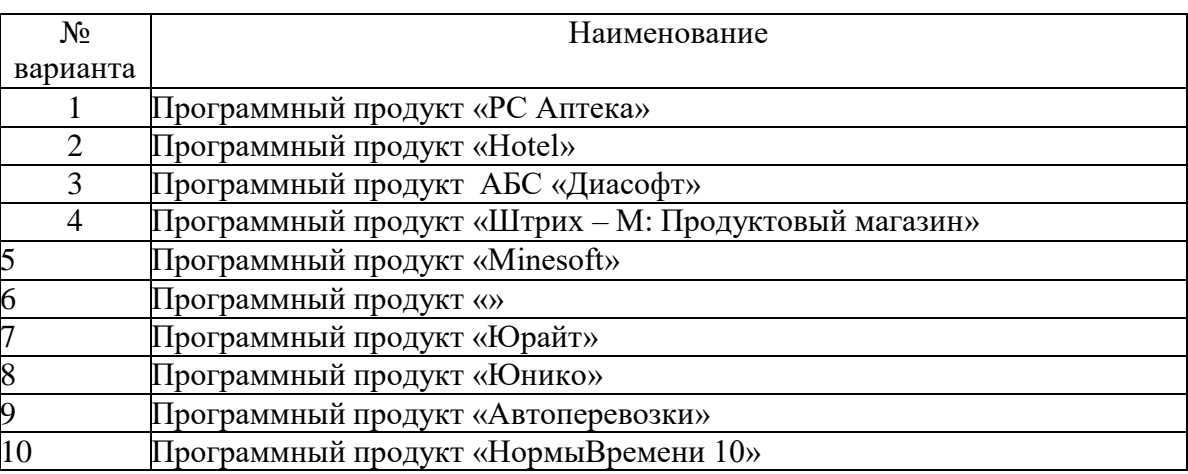

Таблица 4 Варианты

 $2.$ Заполните таблицу 5 Совместимость программного продукта «...»

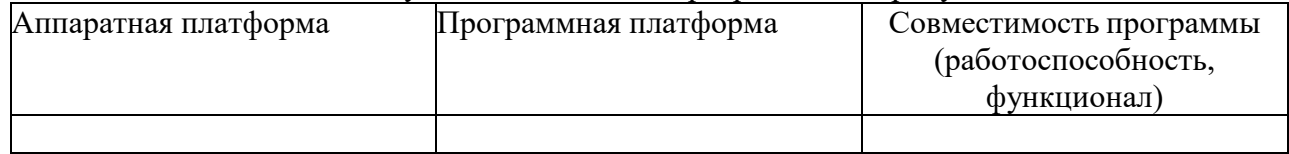

#### Контрольные вопросы:

Какие могут быть причины 1. возникновения проблем совместимости программного обеспечения?

- $2.$ Какие методы используют для уменьшения проблем с совместимостью?
- $\overline{3}$ . Какие способы используют для выявления и устранения программных сбоев?

# Лабораторная работа №4. Конфигурирование программных и аппаратных средств.

# Цель занятия:

- научиться управлять конфигурацией программного продукта.

#### Краткие теоретические сведения

Управление конфигурацией - это один из вспомогательных процессов, поддерживающих основные процессы жизненного цикла программного обеспечения, прежде всего процессы разработки и сопровождения программного обеспечения.

Под конфигурацией программного обеспечения понимается совокупность его функциональных и физических характеристик, установленных в технической документации и реализованных в программном обеспечении.

В крупном проекте большие объемы информации меняются очень быстро и неконтролируемые изменения могут быстро ввергнуть проект в хаос.

Работая над программным проектом, группа программистов, тестеров и менеджеров сталкивается с проблемой отслеживания версий программ, внесения в них изменений.

Чем больше проект, тем больше времени разработчики тратят на согласования изменений в исходных текстах и получения работающих версий программного продукта.

Управление конфигурацией позволяет организовать, систематически учитывать и контролировать внесение изменений на всех стадиях жизненного цикла.

При групповой разработке сложных программного обеспечения, состоящих из многих компонентов, каждый из которых может иметь разновидности или версии, необходимо:

выделить набор объектов, определяющих структуру будущей системы, чтобы  $\Box$ затем контролировать их состояния и ход работ по каждому из них. Такими объектами могут быть функционально-логическая модель системы, реляционная модель базы данных, модули прототипов системы (экраны, меню, отчеты, тексты процедур или классов), системные и программные спецификации, документация, планы проведения тестирования, спецификации тестовых процедур;

 $\Box$ контролировать запросы на доработку модуля, сообщения о найденной ошибке или неисправности оборудования, запросы на модификацию оборудования или программного обеспечения, задания на установку рабочего места, задания разработчику, аналитику и т.п., так как эти объекты влияют на состояние текущих версий других объектов и относятся к сфере управления изменениями;

вести журнал всех изменений, внесенных в систему в процессе разработки или  $\Box$ сопровождения;

 $\Box$ вести полный и достоверный архив всех версий всех объектов системы;

 $\Box$ контролировать состояние и развитие коллективно используемых компонентов программного обеспечения и их версий, учитывая связи компонентов системы для согласования между собой измененных частей;

обеспечивать адекватность реально изменяющихся компонентов и их ком- $\Box$ плектной локументации:

проводить оценку конфигурации - оценивать функциональную полноту ком- $\Box$ понентов программного обеспечения, а также соответствие их физического состояния текущему техническому описанию;

изготавливать эталонные копии программного обеспечения и документации, хранить и поставлять их пользователям в соответствии с порядком, принятым в организации. Это упрощает выпуск и поставку программного обеспечения;

обеспечивать развитие всейсистемы, ограничивая усложнение проекта.

Общие принципы и рекомендации конфигурационного учета, планирования и управления конфигурациями программного обеспечения отражены в проекте стандарта ISO 12207- $\overline{2}$ .

### Практические задания

1. Используя руководство пользователя по программе варианта исследуйте конфигурацию данного программного обеспечения.

Таблица 6 Варианты

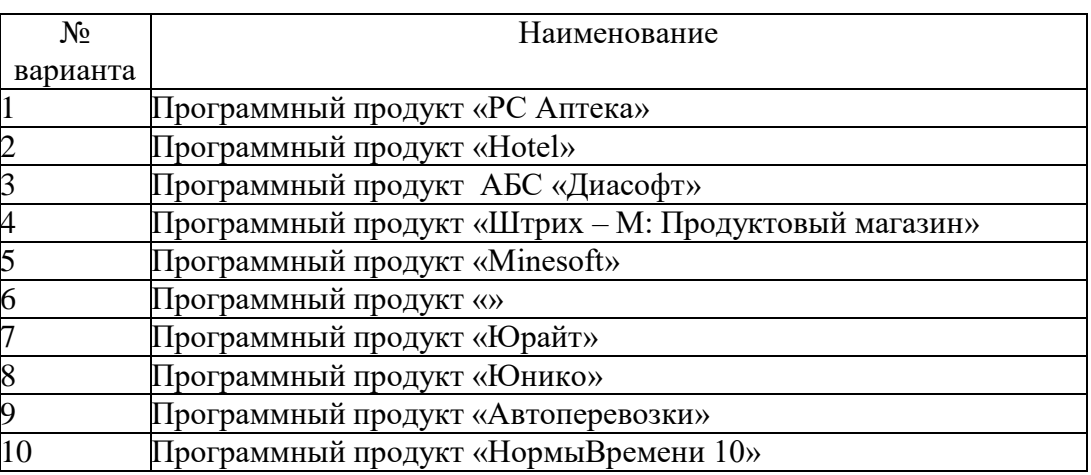

2. Исследовать конфигурацию рабочего ПК для установкивыбранного программного обеспечения и заполнить таблицу

Таблица 7 Элементы системного блока

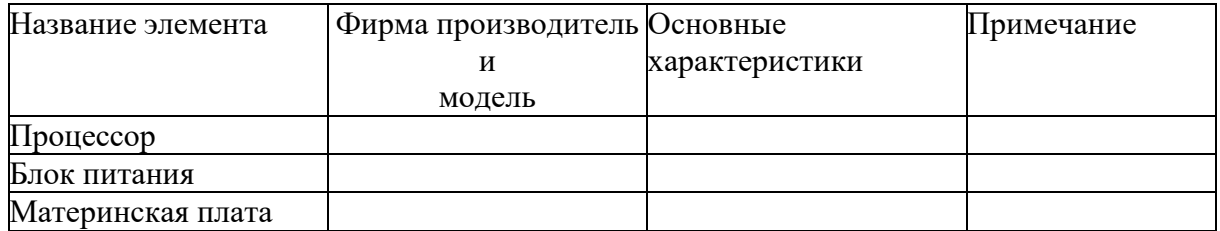

### **Контрольные вопросы:**

1. Что называют конфигурацией программного обеспечения?

2. Что отражено в стандарте ISO 12207-2?<br>3. Перечислите классификацию ошиб

3. Перечислите классификацию ошибок конфигурации программного обеспечения.

# Лабораторная работа №5. Настройки системы и обновлений.

# Цель занятия:

научиться производить настройку системы обновлений в операционной системе Windows.

#### Краткие теоретические сведения

Когда разработчикам становится известно о критических уязвимостях в продуктах, брешах в безопасности, когда они вносят незначительные усовершенствования в программы, добавляют новые функции или решают проблемы совместимости, они выпускают обновления.

Своевременное обновление программного обеспечения гарантирует, что вы используете наиболее актуальную версию без багов и уязвимостей.

### Практические задания

## **Задание**

 $1<sub>1</sub>$ Открыть диалоговое окно «Выполнить», используя комбинацию на клавиатуре  $WIN+R$ 

В окно ввести следующий текст: Rundll32 newdev.dll, Device Internet Setting Ui 2. после чего щелкнуть на кнопку Enter.

В появившемся окне сперва следует выбрать пункт «Нет, предоставить воз-3. можность выбора», после чего - «Никогда не устанавливать драйверы из Центра обновления Windows».

 $\overline{4}$ . Сохранить изменения.

Выполнив эту последовательность действий, вы запретите системе искать драйверы в Интернете, а предпишите устанавливать их исключительно из памяти персонального компьютера.

 $5<sub>1</sub>$ Есть еще один метод ограничения обновлений. Для этого необходимо настроить интернет-подключение через «лимитный» Wi-Fi канал.

6. Открыть меню «Параметры» и зайти в подраздел «Сеть и интернет».

 $7.$ Затем в подразделе беспроводного подключения зайти в

«Дополнительные параметры» и включить опцию «Задать как лимитное подключение».

8. Использование реестра Windows 10. С помощью реестра можно полностью отключить скачивание обновляющих пакетов.

9. Введите regedit в диалоговом окне «Выполнить» (вход через + R) или в поисковой строке и щелкнуть по клавише Enter . Откроется реестровый редактор.

 $10.$ Зайти в следующий подраздел:

HKEY\_LOCAL\_MACHINE\SOFTWARE\Policies\Microsoft\Windows

После чего необходимо создать новый подраздел в системном каталоге 11. Windows, назвав его WindowsUpdate. В нем следует создать ещё один раздел, назвав его AU.

Затем следует выбрать подраздел AU и сформировать там параметр DWORD, 12. назвав его noautoupdate и присвоив ему значение «1».

### Контрольные вопросы:

 $1.$ Для чего нужно обновление системы?

 $\overline{2}$ . От каких факторов зависит время обновления системы?

3. Почему необходимо удалить некоторые приложения во время обновления системы?

# Лабораторная работа №6. Создание образа системы. Восстановление системы.

# Цель занятия:

научиться создавать образ системы в операционной системе Windows

# Краткие теоретические сведения

Если компьютер с операционной системой Windows вдруг перестал работать, в нем что-то сломалось или «полетели» программы, то возможно потребуется восстановление системы. Бывает и так, что операционная система настолько сбилась, «испортилась», что компьютер даже перестал загружаться.

Для загрузки компьютера, у которого операционная система перестала загружаться, служит диск восстановления системы Windows. Но этого диска недостаточно для полного «ремонта» операционной системы. С его помощь можно лишь загрузить компьютер с тем, чтобы начать процедуру восстановления системы.

Поэтому существует комплект программных средств, позволяющий восстановить работоспособность операционной системы, который состоит из:

- $1.$ диска восстановления системы;
- $\overline{2}$ . образа системы;
- $\mathcal{E}$ архивной копии системы и файлов пользователей.

## Практические задания

## **Задание**

 $\overline{L}$ Создание образа системы

1. Подготовьте носитель в виде DVD-диска, на котором будет храниться образ системы.

2. Запустите «Панель управления» «Система  $\mathbf{M}$ безопасность» «Архивация и восстановление».

В открывшемся окне «Резервное копирование и восстановление» Нажимаем 3. «Создать диск восстановления системы»

Выбираем где будет храниться образ системы и запускам процедуру создания  $\overline{4}$ . диска восстановления системы нажав «Далее»

Программа создания образа системы сообщает нам о размере создаваемого об-5. раза системы и предлагает подтвердить параметры архивации образа системы. Нажимаем «Архивировать»

6. Если на диске закончилось место, следует сменить его на другой диск.

7. Далее появится вопрос о возможности стереть все данные с DVD- диска, нажмите «Форматировать».

8. После завершения процесса система запрашивает создание диска восстановления системы. Нажимаем «Нет»

 $\Pi$ Восстановление системы

1. Подготовьте носитель для восстановления системы

 $\overline{2}$ . Откройте «Панель управления» «Система  $\overline{M}$ безопасность» «Архивация и восстановление» «Резервное копирование и восстановление» «Создать диск восстановления системы»

- 3. Выбираем устройство для записи и нажимаем «Создать диск»
- $\overline{4}$ . После того, как на диск запишется информация нажимаем «Закрыть»

 $5<sub>1</sub>$ В конце нажимаем «Ок», чтобы окончательно закрыть окно программы для создания диска восстановления системы

# Контрольные вопросы:

 $1<sub>1</sub>$ Для чего необходим восстановительный комплект программных средств?

 $\overline{2}$ . В каких случаях его используют? 3. Достаточно ли одной копии комплекта программных средств? Обоснуйте?

# Лабораторная работа №7. Разработка модулей программного средства.

# Цель занятия:

научиться разрабатывать модули программного средства.

#### Краткие теоретические сведения

Практически все сложное программное обеспечение имеет модульную структуру, то есть состоит из программных модулей, при этом разработка программных модулей программного обеспечения может быть выполнена:

Как составляющая часть процесса разработки программного обеспечения. В 1. данном случае разработка модулей, в зависимости от проекта, может вестись последовательно и (или) параллельно, но всегда завершается их объединением в единую систему.

В процессе доработки, усовершенствования или модернизации ранее создан-2. ного программного обеспечения. Модульная конструкция программного обеспечения позволяет вносить изменения в отдельные модули, удалять некоторые из них или дополнять систему новыми модулями.

При этом разработка программных модулей программного обеспечения и их внедрение, как и изменение или удаление, не заставляет переделывать всю систему в целом.

В программном комплексе созданные модули могут представлять собой:

- $\Box$ законченные компоненты;
- $\Box$ функциональные группы;
- $\Box$ пакеты программ;

 $\Box$ единый программный комплекс - законченный программный продукт конкретного целевого назначения.

Каждый программный модуль может быть спроектирован и разработан отдельно от других модулей. Более того, он может представлять собой самостоятельный программный продукт и быть включенным в структуру разных программ, не обязательно тех, для которых разрабатывался.

#### Практические задания

### **Задание**

- 1. Выберите язык программирования для создания модуля программы.
- $2.$ Создайте простейший модуль своего программного продукта.
- $\overline{3}$ . Проведите отладку и тестирование модуля.
- 4. К отчёту приложите свою разработанную программу.

#### Контрольные вопросы:

- 1. Назовите этапы разработки программного обеспечения.
- $\overline{2}$ . В чем заключается проектирование программного обеспечения?
- $\overline{3}$ . Перечислите составляющие технического проекта.
- $4.$ Охарактеризуйте структурный подход к программированию.
- 5. Из чего состоят структурная и функциональная схемы?
- 6. Охарактеризуйте метод пошаговой детализации при составлении алгоритмов

### программ.

- 7. Приведите понятие псевдокода.
- 8. В чем заключается методика Константайна?
- $9<sub>1</sub>$ В чем заключается методика Джексона?

# Лабораторная работа №8. Настройка сетевого доступа.

### Цель занятия:

научиться настраивать сетевой доступ к дискам (папкам) в системе Windows.

#### Краткие теоретические сведения

При работе с локальной сетью или с компьютерами интрасети организации приходится настраивать общие папки, для того чтобы пользователи могли просматривать, изменять и создавать файлы и папки для компьютеров, которые расположены в одной локальной группе или в одном домене.

В настройке общего доступа к файлам и папкам нет ничего сложного, но в связи с тем, что для открытия общего доступа нужны права администратора, не всем пользователям вашей сети будет предоставлена такая возможность.

Для того чтобы пользователи могли просматривать содержимое локальной сети и иметь доступ к компьютерам и устройствам можно включить сетевое обнаружение.

Если к каждому компьютеру сети не подключен локальный принтер, то придется открывать общий доступ к принтерам для того чтобы пользователи могли распечатывать свою документацию.

Поэтому можно предоставить общий доступ к ресурсам компьютера, как для всех пользователей, так и для тех пользователей, учетные данные которых имеются на компьютере, предоставляющем общий доступ к файлам и папкам.

### Практические задания

1. Кликните правой кнопкой мыши на иконке диска (папки) и в выпадающем меню выберите «Свойства»;

Перейдите «Доступ» 2. на вкладку  $\,$   $\,$   $\,$ нажмите на кнопку

«Расширенная настройка...»; открывшемся окне, установите  $\, {\bf B}$ галочку напротив надписи: «Открыть доступ к этой папке», в поле «Имя общего ресурса» введите сетевое имя (необходимо для удобства идентификации ресурса в домашней локальной сети), после чего кликнете «Применить».

На следующем этапе настройки, нужно определить, кто будет иметь доступ к 3. диску (папке) и какими правами будет наделен. Кликните кнопку «Разрешения» и в открывшемся окне в списке «Группы или пользователи» выделите «Все» и установите галочку «Полный доступ», затем кликните «Применить» и «ОК».

4. Если группа «Все» отсутствует, ее необходимо включить в список. Кликаем «Добавить» и в открывшемся окне, в поле «Введите имена выбираемых объектов» вбиваем «Все» (именно так, как указано в кавычках), затем «ОК».

5. Далее, действуем по уже описанному алгоритму.

6. Если, вы желаете ограничить права пользователей при работе с сетевым ресурсом, к примеру, запретить удаление файлов и папок — необходимо воспользоваться вкладкой «Безопасность». Выделите группу «Все» и нажмите кнопку «Дополнительно».

В открывшемся окне также отметьте пункт «Все» и кликните «Изменить», по-7. сле чего справа вверху щелкните надпись: «Отображение дополнительных разрешений».

Отключите ненужные разрешения, путем снятия галочек и подтвердите дей-8. ствия нажав «ОК».

9. При первом обращении к сетевому ресурсу, система может предложить ввести логин/пароль, просто введите имя компьютера (на сетевой диск которого пытаетесь зайти) и пароль (если он отсутствует, оставьте поле пустым), не забудьте поставить галочку «Запомнить учетные данные». Если пароля нет, а войти не удается — отключите доступ по паролю (смотрите пункт «Устранение неполадок при настройке общего доступа»).

Если система выдает предупреждение о недоступности сетевого ресурса и «ру-10. гается» на настройки, нужно проверить параметры общего доступа для различных сетевых профилей на том компьютере, на сетевой ресурс которого пытаетесь зайти. Пройдите по цепочке: «Пуск» — «Параметры» — «Сеть и интернет» — «Ethernet» или «Wi-Fi» (зависит от протокола подключения к локальной сети) - «Изменения расширенных параметров общего доступа».

- 11. Выставьте параметры
- «Включить сетевое обнаружение» a.
- б. «Включить общий доступ к файлам и принтерам»
- «Разрешить Windows управлять подключениями **B.** домашней группы»

 $\Gamma$ . «Включить общий доступ, чтобы сетевые пользователи могли читать и записывать файлы в общих папках»

«Использовать 128 битное шифрование для защиты Д. подключений общего доступа»

«Отключить общий доступс защитой» e. парольной

- $1.$ Что нужно сделать, если система требует сетевой пароль?
- 2. Как отменить общий доступ к папке?
- $3.$ Как настроить общий доступ к папке с помощью командной строки?

# **МДК. 04.02 ОБЕСПЕЧЕНИЕ КАЧЕСТВА ФУНКЦИОНИРОВАНИЯ КОМПЬЮТЕР-НЫХ СИСТЕМ**

### **Лабораторная работа №9. Тестирование программных продуктов.**

### *Цель занятия:*

 получение навыков тестирования программного продукта и использования различных техник.

#### **Краткие теоретические сведения**

Требования к этапу тестирования

Провести тестирование на всех трех уровнях тестирования (модульном, интеграционном, системном) в соответствии с целями тестирования:

- 1. Приемочное тестирование.
- 
- 2. Установочное тестирование.<br>3. Альфа- и бета-тестирование. Альфа- и бета-тестирование.
- 4. Функциональные тесты/тесты соответствия.
- 5. Тестирование производительности.
- 6. Нагрузочное тестирование.
- 7. Конфигурационное тестирование.
- 8. Тестирование удобства и простоты использования. Использовать 5 видов техник тестирования из представленных ниже:
	- Специализированное тестирование.  $\Box$
	- $\Box$ Таблицы принятия решений или тесты на основе конечного автомата.
	- $\Box$ Тесты на основе потоков данных.
	- $\Box$ Ссылочные модели для тестирования, ориентированного на код.
	- $\Box$ Предположение ошибок.
	- $\Box$ Операционный профиль.
	- $\Box$ Объектно-ориентированное тестирование.
	- $\Box$ Компонентно-ориентированное тестирование.
	- $\Box$ Тестирование на соответствие протоколам.
	- $\Box$ Тестирование систем реального времени.
	- $\Box$ Функциональное и структурное.

### *Практические задания*

### **Задания**

1. Провести тестирование программного обеспечения в соответствии с предъявляемыми требованиями к этапу тестирования.

2. Оформить протокол тестирования

- 1. Какие уровни тестирования вам известны?
- 2. Перечислите известные вам техники тестирования.

**Лабораторная работа №10. Сравнение результатов тестирования с требованиями технического задания и/или спецификацией.**

# *Цель занятия:*

 выполнение анализа технического задания и соотношение с результатами тестирования.

#### **Краткие теоретические сведения**

Техническое задание должно содержать следующие разделы:

- название программы и область применения;
- основание для разработки;
- назначение разработки;
- технические требования к программе или программному изделию;
- технико-экономические показатели;
- стадии и этапы разработки;
- порядок контроля и приемки;
- приложения.

В разделе «Порядок контроля и приемки» должны быть указаны виды испытаний и общие требования к приемке работы.

Тестирование – процесс, направленный на оценку корректности, полноты и качества разработанного программного обеспечения.

### *Практические задания*

#### *Задание*

1. Выполнить анализ имеющегося технического задания на программный продукт. Определить корректность, полноту документа.

2. В соответствии с материалами практической работы №1 произвести сравнение результатов тестирования с требованиями технического задания.

3. Задокументировать полученную информацию, составив отчет.

- 1. Что представляет техническое задание?
- 2. Какие разделы ТЗ отражают процедуру тестирования?

# Лабораторная работа №11. Анализ рисков.

# Цель занятия:

- получение навыков управления внедрением программного продукта.

#### Краткие теоретические сведения

Управление рисками тесно связано с общим жизненным циклом проекта. На ранних этапах преобладают риски, связанные с бизнесом, рамками проекта, требованиями к конечному продукту и проектированием этого продукта. На стадии реализации доминируют технологические риски, далее возрастает роль рисков, связанных с поддержкой и сопровождением системы. На протяжении всего жизненного цикла проекта возникают новые риски, что требует проведения дополнительных операций анализа и планирования.

Целью управления рисками проекта является повышение вероятности реализации и значимости позитивных событий и снижение вероятности реализации событий, негативных для целей проекта.

### Практические задания

### **Задание**

Составить подробное описание информационной системы.  $1<sup>1</sup>$ 

 $2.$ На основании описания системы провести анализ осуществимости. В ходе анализа ответить на вопросы:

- Что произойдет с организацией, если система не будет введена в эксплуатацию?
- Какие текущие проблемы существуют в организации и как новая система поможет их решить?
	- Каким образом система будет способствовать целям бизнеса?

Требует ли разработка системы технологии, которая до этого не использовалась в организации?

Результатом анализа должно явиться заключение о возможности реализации проекта.

Распределить роли в группе (руководитель проекта-разработчик, системный  $\overline{4}$ . аналитик-разработчик, тестер-разработчик).

- 5. Заполнить разделы плана:
- $\bullet$ Введение
- $\bullet$ Организация выполнения проекта
- Анализ рисков

Разделы должны содержать рекомендации относительно разработки системы, базовые предложения по объёму требуемого бюджета, числу разработчиков, времени и требуемому программному обеспечению.

#### Контрольные вопросы:

 $1.$ Какие риски возможны при внедрении программного продукта?

### Лабораторная работа №12. Выявление первичных и вторичных ошибок.

### Цель занятия:

- обнаружение первичных и вторичных ошибок программного средства.

#### Краткие теоретические сведения

Важной особенностью процесса выявления ошибок в программах является отсутствие полностью определенной программы-эталона, которой должны соответствовать текст и результаты функционирования разрабатываемой программы. Поэтому установить наличие и локализовать дефект непосредственным сравнением с программой без ошибок в большинстве случаев невозможно. При отладке и тестировании обычно сначала обнаруживаются вторичные ошибки и риски, т. е. последствия и результаты проявления некоторых внутренних дефектов или некорректностей программ. Эти внутренние дефекты следует квалифицировать как первичные ошибки или причины обнаруженных аномалий результатов. Последующая локализация и корректировка таких первичных ошибок должна приводить к устранению ошибок, первоначально обнаруживаемых в результатах функционирования программ.

Первичные ошибки в программах проектов можно анализировать с разной степенью детализации и в зависимости от различных факторов. Практический опыт показал, что наиболее существенными факторами, влияющими на характеристики обнаруживаемых ошибок являются:

методология, технология и уровень автоматизации системного и структурного проектирования ПС, а также непосредственного программирования компонентов;

длительность с начала процесса тестирования и текущий этап разработки или сопровождения и модификации комплекса программ;

класс ПС, масштаб (размер) и типы компонентов, в которых обнаруживаются ошибки;

методы, виды и уровень автоматизации верификации и тестирования, их адекватность характеристикам компонентов и потенциально возможным в программах ошибкам;

виды и достоверность эталонов-тестов, которые используются для обнаружения ошибок.

Первичные ошибки в ПС в порядке уменьшения их влияния на сложность обнаружения и масштабы корректировок можно разделить на следующие группы (см. рис. 10.2):

ошибки, обусловленные сложностью компонентов и ПС в целом и наиболее сильно влияющие на размеры модификаций;

ошибки вследствие большого масштаба - размера комплекса программ, а также высоких требований к его качеству;

ошибки планирования и корректности требований модификаций часто могут быть наиболее критичным для общего успеха ЖЦ ПС и системы;

ошибки проектирования, разработки структуры и функций ПС в более полные и точные технические описания сценариев того, как комплекс программ и система будут функционировать:

системные ошибки, обусловленные отклонением функционирования ПС в реальной системе, и характеристик внешних объектов от предполагавшихся при проектировании;

алгоритмические ошибки, связанные с неполным формированием необходимых условий решения и некорректной постановкой целей функциональных задач;

ошибки реализации спецификаций изменений - программные дефекты, возможно, ошибки нарушения требований или структуры компонентов ПС;

программные ошибки, вследствие неправильной записи текстов программ на языке программирования и ошибок трансляции текстов изменений программ в объектный код;

ошибки в документации, которые наиболее легко обнаруживаются и в наименьшей степени влияют на функционирование и применение версий ПС;

- технологические ошибки подготовки физических носителей и документации, а также ввода программ в память ЭВМ и вывода результатов на средства отображения.

# *Практические задания*

# **Задание:**

1. Выявить первичные и вторичные ошибки программного продукта в соответствии с параметрами, указанными в теоретических сведениях к работе.

2. Задокументировать выявленные ошибки.

- 1. Что представляют собой первичные ошибки?
- 2. Что представляют собой вторичные ошибки?

# Лабораторная работа №13. Обнаружение вируса и устранение последствий его влияния.

# Цель занятия:

проведение сравнительного анализа вирусных программ.

### Краткие теоретические сведения

Компьютерный вирус - это программная закладка, отличительной особенностью которой является способность к размножению (саморепликации). Копии вируса не обязательно точно совпадают друг с другом побайтно, однако функционально все копии одного вируса всегда идентичны друг другу.

## Практические задания

# **Задание**

При выполнении работы используйте информацию со следующих сайтов:

Сравнительный анализ **Tpex** разновидностей «червей»  $\bullet$ http://www.securitylab.ru/analytics/216325.php

Характеристика «вирусоподобных» http://lifeпрограмм prog.ru/1\_44054\_harakteristika-virusopodobnih-programm.html

- 1. Повторите теоретический материал.
- $\overline{2}$ . Посетите предложенные сайты.

 $\overline{3}$ . Проведите собственное исследование вирусных программ, их воздействия и последствия.

4. Найдите материал об ущербе, нанесённом в результате действия вирусной программы.

5. Полученные результаты оформите в виде отчета.

- $1<sup>1</sup>$ Что такое вирус?
- $2.$ Какие разновидности вирусов вы знаете?
- $3.$ Какие воздействия они оказывают?
- Какие последствия могут быть?  $4.$

### Лабораторная работа №14. Установка и настройка антивируса. Настройка обновлений с помощью зеркала.

## Цель занятия:

- осуществление установки и настройки антивируса.

#### Краткие теоретические сведения

Основа антивирусной защиты компьютера - это использование надежной антивирусной программы. Антивирусные программы бывают разные - от простейших приложений для мобильных телефонов до корпоративных продуктов, обеспечивающие безопасность больших гетерогенных сетей. К каждому виду антивирусов, кроме общих надежности и незаметности для пользователя, предъявляются свои требования: в одном случае на первое место выдвигается необходимость работать с очень ограниченными системными ресурсами (мобильный телефон), в другом - оперировать с огромными базами данных, разрешать удаленное централизованное управление и предоставлять подробную статистику о вирусной ситуации в большой сети.

### Практические задания

## 1. Системные требования

При создании любого приложения программисты дают гарантию, что их продукт будет работать на технике с определенными характеристиками: например, для работы браузера Internet Explorer необходимо наличие на компьютере установленной операционнойсистемы семейства Microsoft Windows, на Linux и любой другой \*nix -операционной системеон работать не будет. Это требования к программному обеспечению. Бывают также требования к аппаратному обеспечению - в этом случае постулируется необходимость наличия на компьютере некоторого минимального объема оперативной памяти (если ее меньше, то программа будет очень медленно работать или же не запустится вовсе), свободного пространства на диске (для размещения всех необходимых в работе приложения файлов), тактовой частоты процессора, от которой зависит производительность компьютера и другое.

В случае антивирусных программ часто выдвигается дополнительное требование отсутствия на компьютере другого антивирусного средства, совместная работа с которым может вызвать конфликты.

Системные требования обычно приводятся всопровождающем дистрибутив текстовом файле и/или в документации к продукту. Также всегда с ними можно ознакомиться на сайте компании-производителя.

В этом задании нужно сравнить системные требования Антивируса Касперского

6.0 с конфигурацией Вашего компьютера и убедиться, что установка этого приложениявозможна.

1. Узнайте версию операционной системы, в которой Вы работаете. Для этого найдите иконку Мой компьютер, выведите ее контекстное меню (щелкнув на ней правой кнопкой мыши) и выберите пункт Свойства

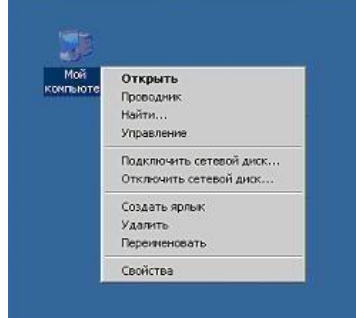

 $2<sub>1</sub>$ Открывшееся окно Свойства системы содержит основные сведения окомпьютере и установленной на нем операционной системе. На первой закладке, Общие, представлена сводная информация, в том числе название и версия операционной системы. На картинке это Microsoft Windows XP Professional с установленным Service Pack 2. Запомните название и версию Вашей операционной системы

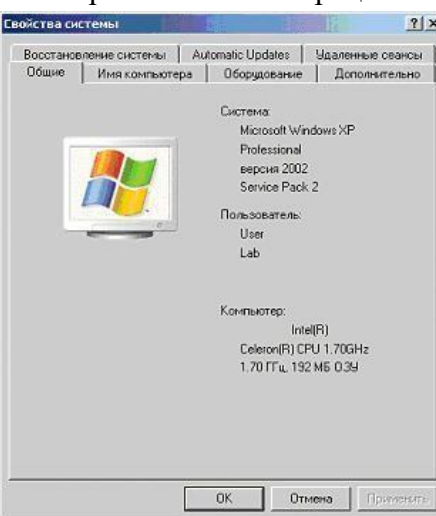

Теперь необходимо найти системные требования, предъявляемые АнтивирусомКасперского при работе на компьютере под управлением Вашей операционной системы

Откройте файл с документацией к Антивирусу Касперского 6.0,  $\overline{3}$ . kav6.0ru.pdf.

 $\overline{4}$ . Перейдите к разделу 2.3. Аппаратные и программные требования к системе и найдите в списке операционных систем Вашу, например, "Microsoft WindowsXP Home Edition или XP Professional (Service Pack 1 или выше)". Непосредственно после указания операционной системы будет идти перечень системных требований,

предъявляемых к компьютеру с Вашей операционной системой. Соберите воедино все требования, предъявляемые к Вашей системе и заполните столбец "ТребованияАнтивируса Касперского" следующей таблицы:

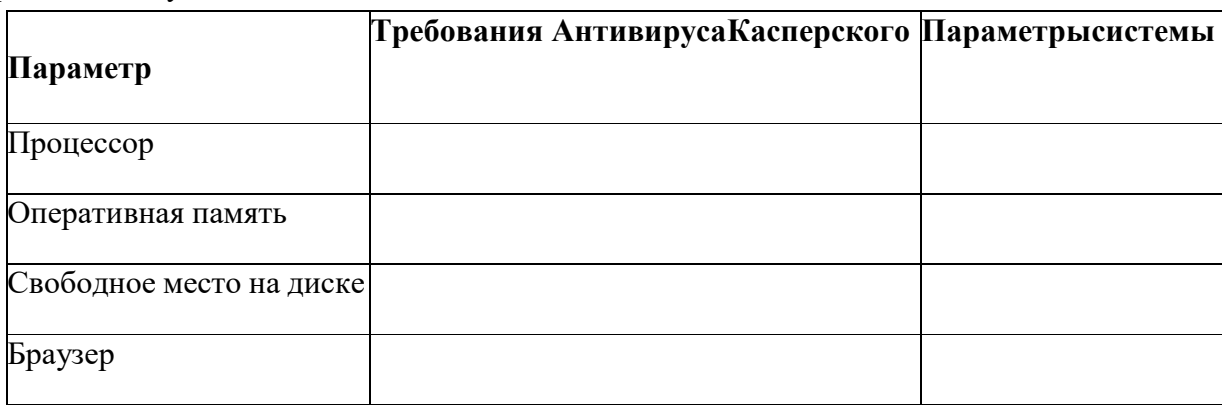

5. Далее необходимо убедиться, что конфигурация системы позволяет установить Антивирус Касперского. Для этого вернитесь к окну Свойства системы (см. пункты 1 и 2 этого задания). В разделе Компьютер можно получить информацию и о процессоре, и об объеме оперативной памяти. В примере это Intel(R) Celeron(R) 1,70 ГГц и 192 МБ оперативной памяти

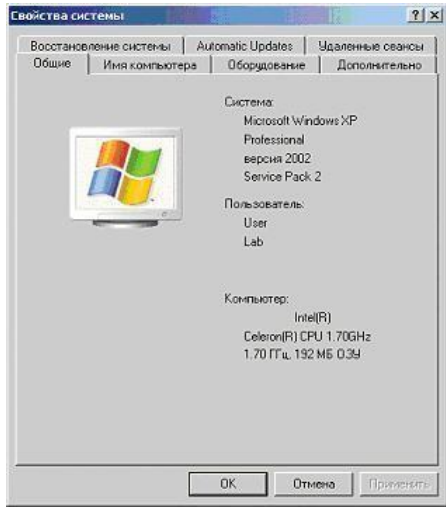

Внесите полученные данные в третий столбец "Параметры системы" таблицы пункта 5

6. Проверьте наличие свободного места на диске. Для этого откройте папку Мой компьютер и задержите на пару секунд курсор мыши над иконкой системного диска. В появившемся сообщении будет указан объем свободного пространства на нем и общий объем диска. На рисунке это локальный диск С: общей емкостью 3,99 ГБ, на котором свободно 1,38 ГБ. Занесите полученные Вами данные в общую таблицу в строку "Свободное место на диске"

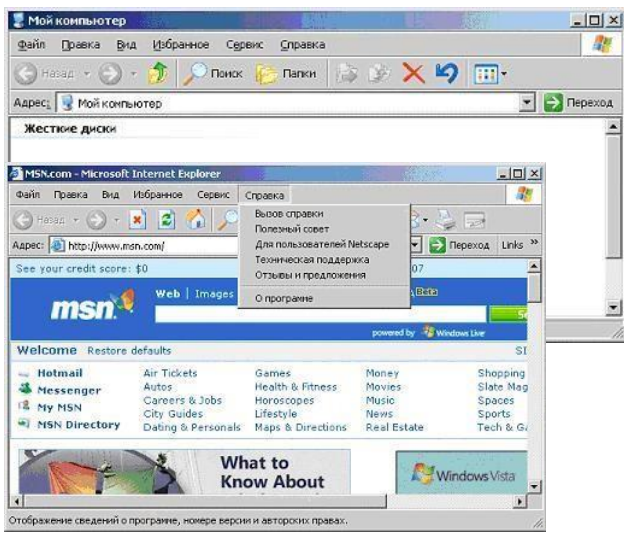

7. Узнайте версию установленного на Вашем компьютере браузера. Браузер Internet Explorer встроен в любую операционную систему семейства Microsoft Windows, однако версия его может отличаться от требуемой<sup>1</sup>. Запустите браузер, откройте меню Справка и выберите пункт О программе

8. В открывшемся окне найдите версию **Internet Explorer**, в данном случае это 6.0.2900. Внесите это значение в таблицу из пункта 5 (графа "Браузер") и закройте приложение

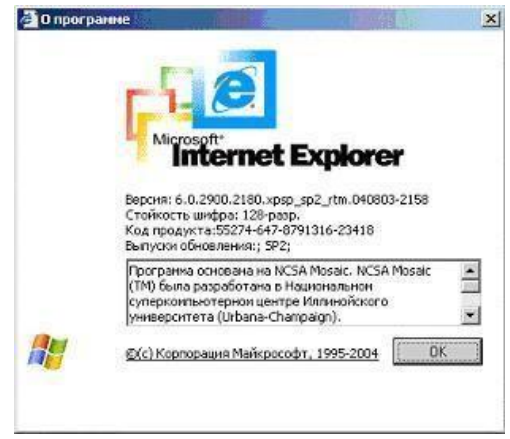

9. Проанализируйте заполненную таблицу и сделайте выводы о возможности установки **Антивируса Касперского 6.0** на Ваш компьютер

**10.** Далее необходимо ознакомиться со списком установленных на компьютер программ и убедиться, что среди них нет других антивирусов<sup>2</sup>. Для этого вызовите **Панель управления (Пуск / Настройка / Панель управления)**

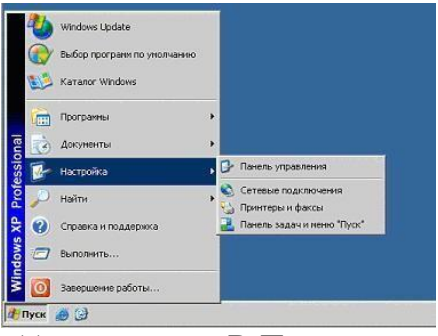

11. В Панели управления найдите элемент **Установка и удаление про-Грамм и откройте его** 

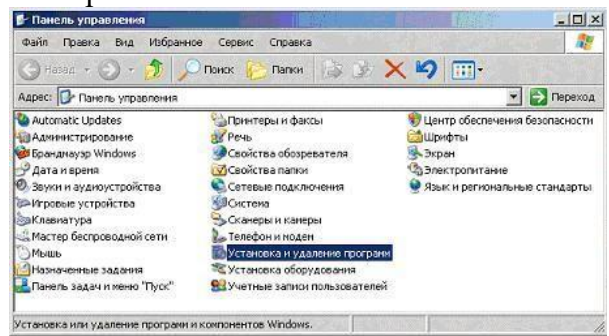

12. Ознакомьтесь со списком установленных на компьютере программ и

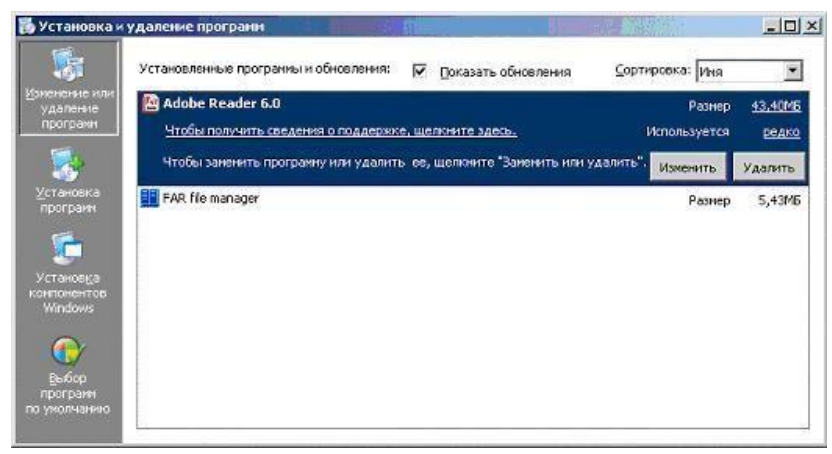

убедитесь, что среди них нет других антивирусов

13. Обратите внимание на системную дату, установленную на Вашем компьютере. Для этого задержите на пару секунд курсор мышки над системным временемв правом нижнем углу экрана. Системная дата должна соответствовать реальной дате, этобудет необходимо для корректной активации продукта

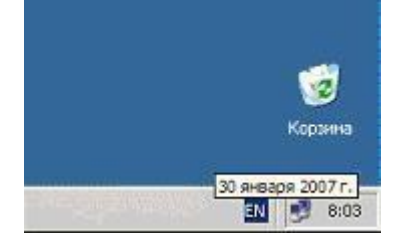

На этом подготовительный этап окончен и можно переходить непосредственно кустановке.

## 2. Установка

Большинство современных приложений перед запуском необходимо установить. Стандартная процедура установки включает в себя копирование необходимых в работе программы файлов на диск (в нужное место) и регистрацию в реестре операционной системы. Иногда для завершения установки требуется перезагрузка компьютера.

Для успешной установки Антивируса Касперского требуется дистрибутив илицензионный ключ (файл с расширением .key, содержащий данные, удостоверяющие легальность приобретенного продукта). Эти файлы обычно записываются на CD и передаютсяпользователю при покупке. В случае приобретения в Интернет-магазине, дистрибутив можнолибо загрузить с сайта Лаборатории Касперского, либо заказать отправку почтой или курьером на CD, лицензионный ключ высылается по e-mail.

В этом задании необходимо произвести установку Антивируса Касперского 6.0. Для этого нужно запустить Мастер установки и проследовать за всеми его указаниями. По окончании установки запустится Мастер настройки. Он позволяет в режиме диалога с пользователем произвести настройку основных параметров работы антивируса. В большинстве случаев после этой процедуры дополнительная настройка по окончании инсталляции не требуется.

1. Откройте папку с дистрибутивом Антивируса Касперского. Ее расположение можно узнать у преподавателя3

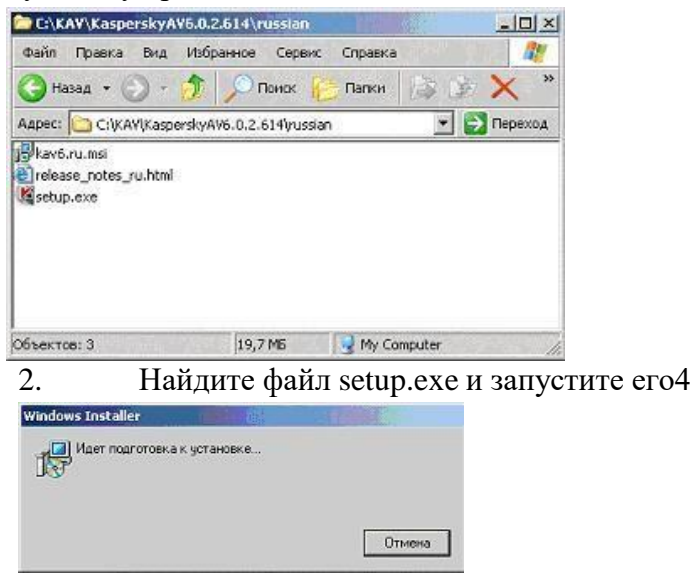

3. Если система удовлетворяет всем необходимым Антивирусу Касперского требованиям, запустится Мастер установки. В первом окне он поприветствует Вас и сообщит, что собирается сделать. Внимательно прочтите предложенный текст, выполните указание закрыть все сторонние открытые приложения (если таковые имеются) и нажмите кнопку Далее для перехода к следующему окну Мастера

На втором шаге Мастера необходимо ознакомиться с Лицензионным согла-4.

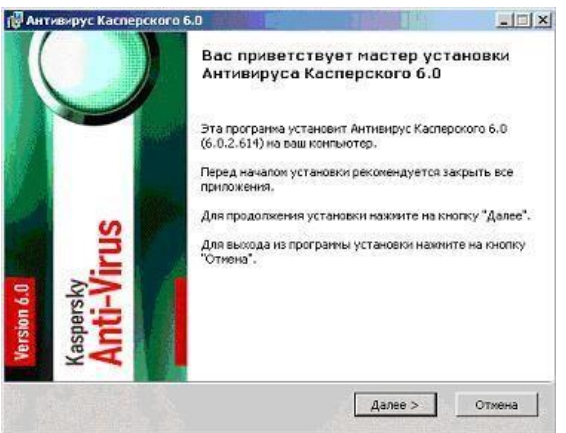

шением между Вами и Лабораторией Касперского, производителем Антивируса Касперского. В нем описаны все права и обязанности обоих сторон, в том числе ответственность за нарушение авторских прав и самостоятельное изготовление копий антивируса. Внимательно прочтите его. Установку можно продолжить только согласившись со всеми положениями, для этого нужно отметить пункт Я принимаю условия Лицензионного соглашения и нажать

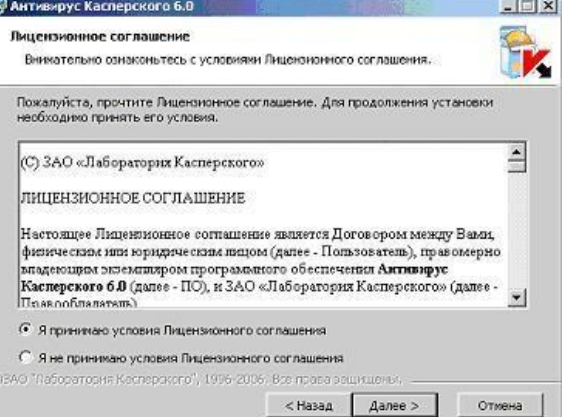

ставшую активной кнопку Далее\_

На следующем шаге нужно определить директорию, куда будут скопированы 5. основные системные файлы антивируса. По умолчанию предлагается использовать C:\Program Files\Kaspersky Lab\Kaspersky Anti-Virus 6.0\. Если она по каким-то причинам не подходит, с помощью кнопки Обзор всегда можно выбрать другую. Для продолжения установки и перехода к следующему окну тут и в дальнейшемиспользуйте кнопку Далее

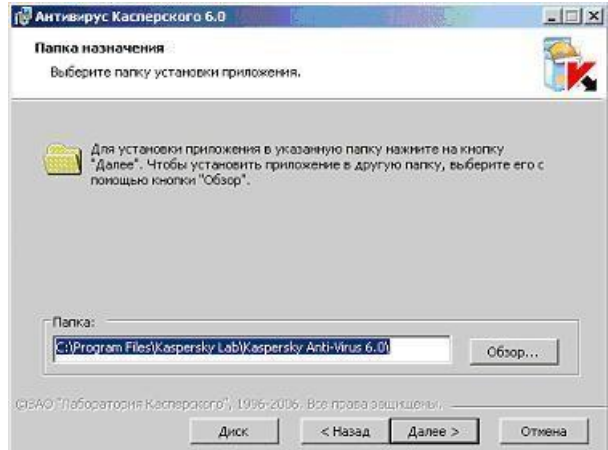

6. Далее нужно выбрать тип установки: полную или выборочную. Полная означаетустановку всех компонентов Антивируса Касперского, а выборочная позволяет некоторые из них отключить. Выберите Выборочную, нажав на квадратную кнопку слеваот описания этого типа установки

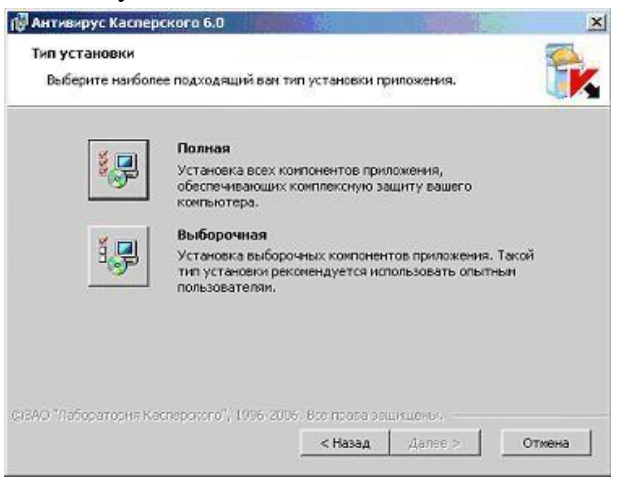

7. Как и было обещано, в следующем окне можно указать какие компоненты Антивируса Касперского необходимо установить, а какие пропустить. На рисунке изображен вид этого окна по умолчанию, соответствующий полной установке. Будет ли установлен тот или иной компонент символизирует иконка слева от него: - устанавливать, - нет5.

Тут же можно получить краткое описание каждого компонента - для этого необходимо выделить (щелкнуть правой кнопкой мыши) интересующий компонент и внизу окна появится нужная информация. На рисунке выделен Антивирус Касперского 6.0, следовательно внизу показано описание самой программы.

Оставьте установку всех компонентов и продолжите инсталляцию, нажав Далее

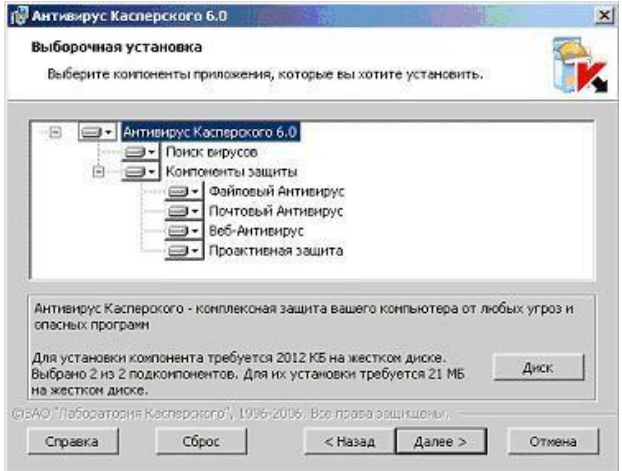

8. Далее Мастер проверяет наличие на компьютере других антивирусныхпрограмм, полный список которых можно найти в файле release notes.txt в разделе" Установка ". Если такие найдутся, то пользователю будет выведено соответствующее уведомление с предложением их удалить. Но в нашем случае компьютер чист и этот этапв интерфейсе никак не отображается

9. На следующем этапе нужно подтвердить намерение установить программу, нажав Установить. После этого начнется непосредственное копирование файлов и регистрация программы в реестре, и вернуться к предыдущим окнам Мастера установки будет невозможно.

Расположенный в центре окна флаг Включить защиту модулей до начала установки рекомендуется оставить включенным. Но в дальнейшем, при повторной инсталляции этой же версии Антивируса Касперского его следует очищать. Он отвечает за сохранность сделанных во время установки настроек, они могут потребоваться в дальнейшем для восстановления Антивируса Касперского в случае повреждения его программных модулей

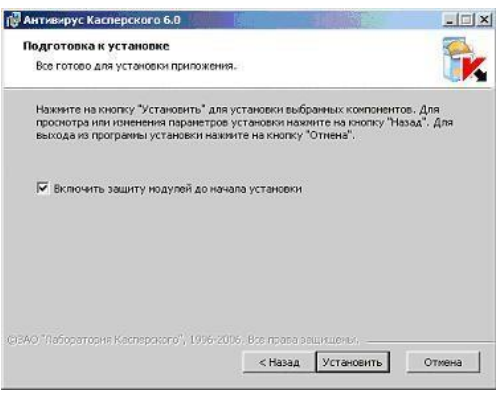

 $10.$ Нажмите кнопку Установить и проследите за действиями Мастера. Они описываются непосредственно над индикатором процесса установки

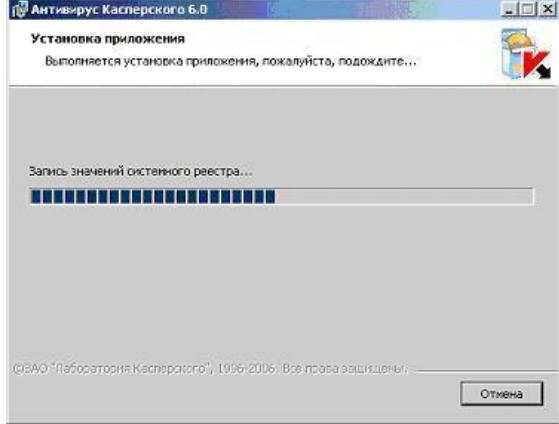

11. По окончании инсталляции Мастер установки выводит информационноеокно. Вам необходимо ознакомится с расположенным в нем текстом и запустить Мастер настройки приложения. Для этого нажмите Далее

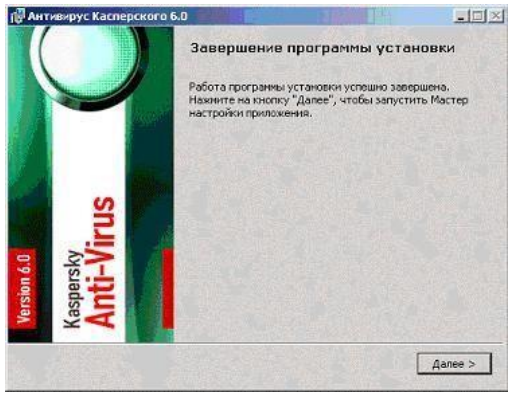

 $12.$ На первом этапе настройки нужно активировать приложение. Это можносделать одним из четырех предложенных вариантов:

Используя код активации, коммерческий или пробный. Такой код можетбыть  $\circ$ выдан при покупке через Интернет, в этом случае активация происходит такжечерез Интернет

Активировать используя полученный ранее ключевой файл - именно этотспо- $\circ$ соб будет использован в этой лабораторной работе

Активировать позже - если ключевого файла нет, то можно установить антивирус в пробном режиме, но в этом случае не будет доступно обновление антивирусных баз и следовательно, надежную защиту получить не получится

Выберите вариант Использовать полученный ранее лицензионный ключ инажмите Далее

В следующем окне нужно указать путь к лицензионному файлу. Для этогонажмите

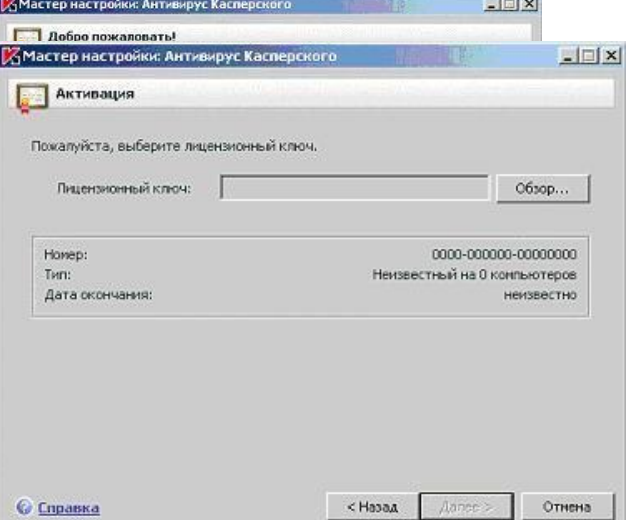

#### кнопку Обзор

13. Перейдите к указанной преподавателем папке с ключевым файлом, выделите его и нажмите Открыть

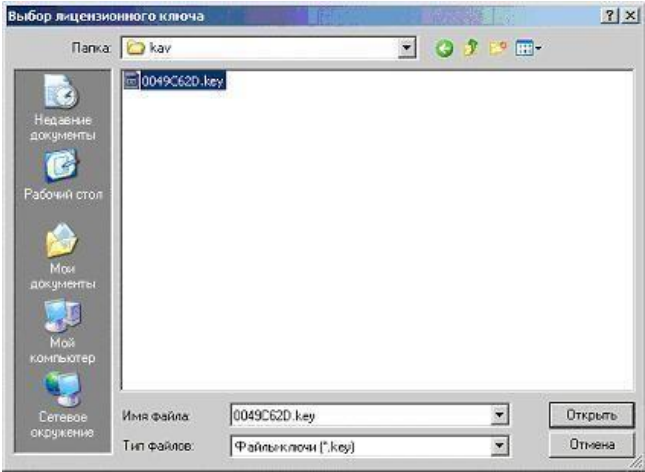

14. После открытия выбранного файла, в окне Мастера появитсяинформация о нем. Ознакомьтесь с ней и нажмите Далее

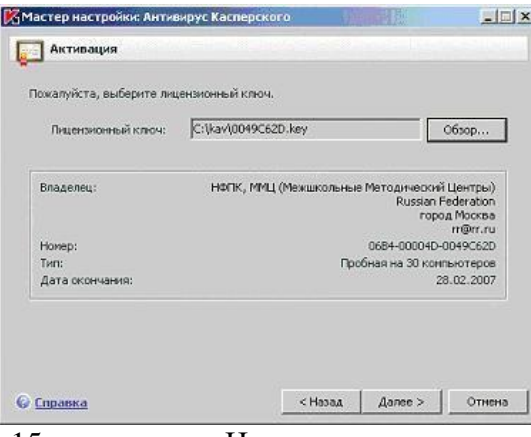

15. На этапе перехода к следующему окну проводится проверка открытого лицензионного ключа. Если он действителен, то происходит его активация. Для продолжения настройки нажмите Далее

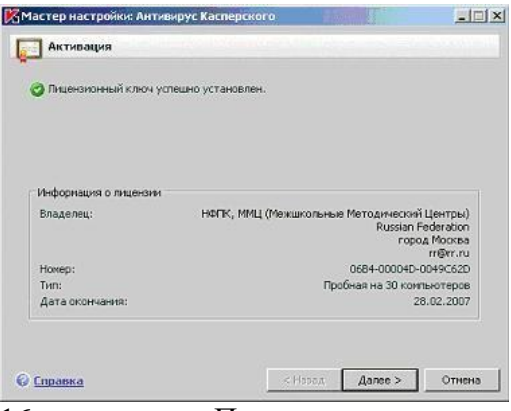

После активации начинается этап первоначальной настройкиантиви- $16.$ руса. Мастер установки предлагает настроить только основные параметры работыприложения и все сделанные в ходе инсталляции настройки впоследствии можно будет легко изменить с помощью графического интерфейса.

Первое окно предлагает выбрать режим интерактивной защиты. Прочитайте описание различий между этими двумя режимами, оставьте выбранную по умолчанию Базовую защиту и нажмите Далее

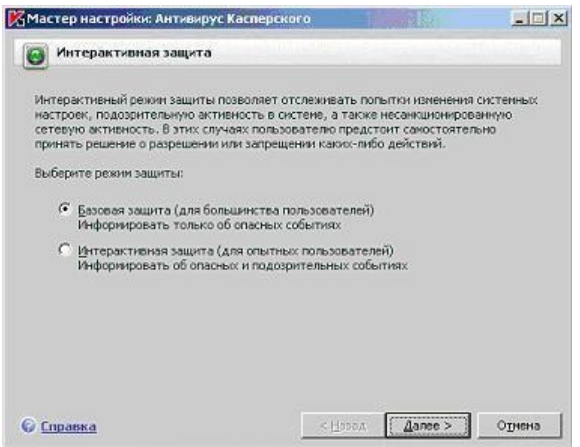

17. Далее предлагается определить режим обновления, по умолчанию выбран пункт Автоматически. Он подходит для большинства пользователей. В этойлабораторной работе оставьте все настройки по умолчанию, поскольку задача обновленияантивирусных баз будет подробно рассмотрена в одной из следующих лабораторных работ. Однако нужно знать, что в общем случае настроить и обновить антивирусные баз можно уже прямо в предназначены кнопки Настройка и Обновить сейчас и установки (для этого ходе меню выбора режима обновления)

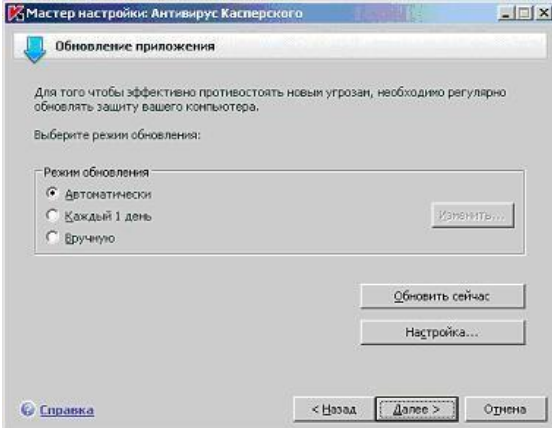

18. В следующем окне можно задать настройки и расписание запуска проверки на наличие вирусов объектов автозапуска, критических областей и полной проверки компьютера.

Для большинства пользователей рекомендуется настроить проверку объектов автозапуска (как наиболее часто поражаемой области компьютера) при каждойперезагрузке Антивируса Касперского. Это обычно соответствует каждой перезагрузке компьютера.

Под проверкой критических областей подразумевается поиск вирусов в важных системных областях. По умолчанию это системная память, объекты автозапуска, загрузочные секторы дисков и папки C:\Windows и C:\Windows\system32.

Полную проверку компьютера рекомендуется проводить раз в неделю. Однако поскольку она требует несколько больше системных ресурсов и соответственно может снижать общую производительность компьютера, оптимального расписания для всех пользователей нет. Поэтому если при установке на домашний компьютер Вы заранее знаете, что в определенный день и час полная проверка не будет мешать Вашей работе, то можете смело отмечать флаг Каждый 1 день в поле Полная проверка компьютера и с помощью размещенной рядом и ставшей активной кнопки Изменить устанавливать расписание - например, каждую пятницу в 20:00. Иначе необходимо помнить о важностирегулярной полной проверки и запускать ее вручную, но опять же, не реже раза в неделю

В этой лабораторной работе оставьте отмеченным только флаг проверки объектовавтозапуска и нажмите Далее

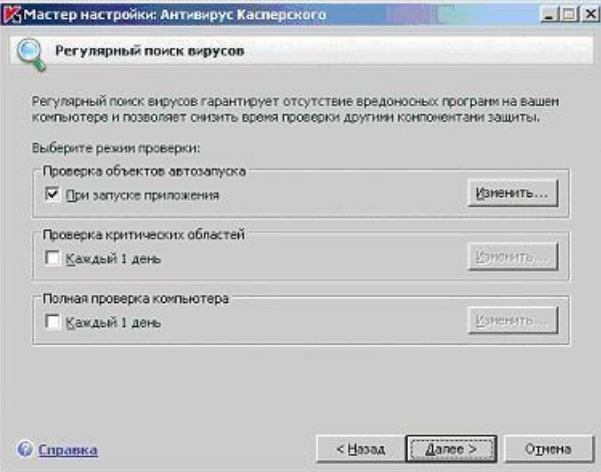

19. Антивирус Касперского позволяет поставить защиту паролем на ряд операций: изменения настроек, выгрузки антивируса или остановки работы компонентови задач поиска вирусов. Если такая защита установлена, то при попытке совершить защищенную операцию будет предложено ввести пароль. Это может быть полезно, если компьютер используется несколькими пользователями и кому-то из них нельзя доверять.

В этой практической работе устанавливать пароли не нужно, поэтому оставьте флаг Включить защиту паролем пустым и нажмите Далее

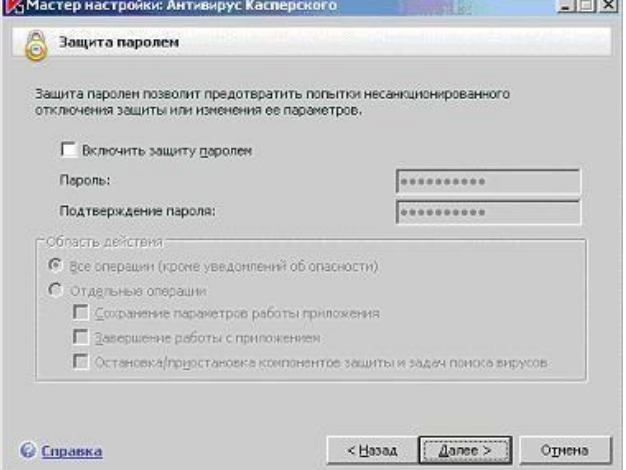

20. На последнем этапе Мастер настройки проводит анализ Вашей си-

стемы и собирает данные об установленных программах. В дальнейшем эта информация пригодится для контроля целостности приложений, дополнительного компонентаантивирусной защиты.

Дождитесь окончания сбора сведений о системе

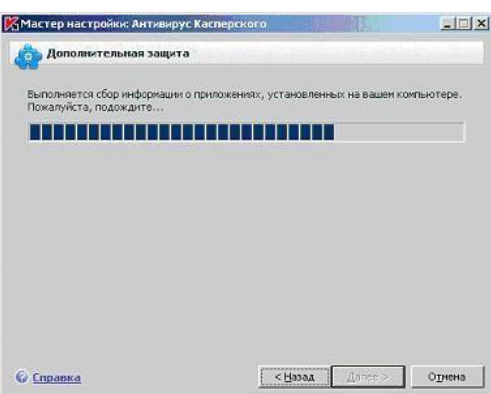

 $21.$ Следующее окно информирует, что установка завершена, но требует перезагрузки. Без перезагрузки установка Антивируса Касперского не может считаться завершенной. Поэтому убирать отметку с флага Перезагрузить компьютер можно тольков исключительных случаях. В данном случае это не требуется.

Оставьте отмеченным флаг Перезагрузить компьютер и нажмите Готово

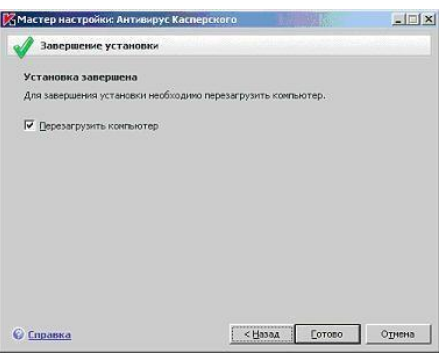

22. Дождитесь завершения перезагрузки компьютера и войдите в систему под своей учетной записью

23. Обратите внимание, что после перезагрузки в правом нижнем углу экранапоявилось сообщение о необходимости провести полную проверку компьютера на вирусы. О том, как настраивать такие уведомления, пойдет речь в одной из следующих лабораторных работ

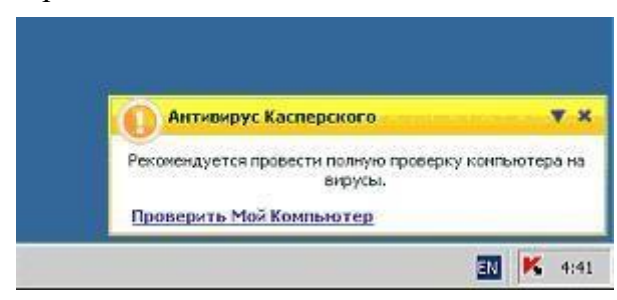

- 1. Какие требования необходимо учитывать при установке антивируса?
- $\overline{2}$ . Назовите основные этапы установки антивируса.

# **Лабораторная работа №15. Настройка политики безопасности.**

# *Цель занятия:*

приобретение практических навыков в областиполитики безопасности.

### **Краткие теоретические сведения**

Политика безопасности системы является одной из важнейших составляющих в обеспечении надежной и защищенной работы Windows. Настройка политики безопасности осуществляется в программе Local Security Settings: Пуск\Панель управления\Администрирование\Локальная политика безопасности\Назначение прав пользователя.

### *Практические задания*

### *Задание*

- 1. Произвести настройку Политики безопасности на своем ПК.
- 2. Произвести настройку Параметров безопасности на своем ПК.
- 3. Произвести настройку Политики обновления на своем ПК.

- 1. Определите назначение политики безопасности системы.
- 2. Где производится настройка политики безопасности системы?
- 3. Как запретить доступ сетевых пользователей к компьютеру?

# **Лабораторная работа №16. Настройка браузера.**

#### *Цель занятия:*

получить навыки настройки различных браузеров.

#### **Краткие теоретические сведения**

Настройка браузера. Все браузеры позволяют выполнить некоторые настройки для оптимизации работы пользователей в Интернете. В браузере Internet Explorer основная часть настроек содержится в меню Сервис – Свойства обозревателя.

Вкладка Общие позволяет задать адрес домашней страницы, которая будет автоматически загружаться в окно браузера при его запуске, цвета гиперссылок по умолчанию, название шрифта по умолчанию. Здесь же определяется, сколько дней будет храниться ссылка посещенных страниц в журнале. Кроме того, для ускорения просмотра. Все посещенные страницы помещаются в специальную папку, и с помощью кнопки Параметры можно задать разные способы обновления таких страниц.

С помощью вкладки Безопасность можно создать списки надежных узлов и узлов с ограниченными функциями. Зона Интернет будет при этом включать все остальные узлы, не вошедшие в эти две папки. Для каждой из них с помощью кнопки Другой можно изменить параметры безопасности, установленные для них по умолчанию. Здесь можно запретить выполнение сценариев, отображение всплывающих окон, загрузку файлов и т.д.

Вкладка Конфиденциальность дает возможность настроить работу с файлами cookie, с помощью которых информация о пользователе автоматически передается на сервер.

Вкладка Содержание позволяет ограничить доступ к некоторой информации (насилие, ненормативная лексика и т.д.).

Вкладка Подключения позволяет установить подключение к Интернету.

На вкладке Дополнительно можно задать некоторые дополнительные параметры работы (отключить загрузку графических изображений, отменить подчеркивание ссылок, запретить отладку сценариев и т.д.).

Вкладка Программы позволяет определить программы, которые будут по умолчанию использоваться службами Интернета (почтовые программы, html-редакторы и т.п.

### *Практические задания*

#### **Задание.**

Произвести настройку браузера:

- установить начальную веб-страницу;
- настроить кэш-память браузера;
- установить правильную кодировку для отображения веб-страниц.
- Варианты выполнения работы:
- настройка различных браузеров: Mozilla FireFox; Internet Explorer, Chrome.

- 1. Порядок настройки браузеров.
- 2. Настройка домашней страницы.
- 3. Настройка подключения к сети Интернет.
- 4. Настройка безопасности работы в Интернете.
- 5. Настройка дополнительных параметров браузера.

# Лабораторная работа №17. Работа с реестром.

# Цель занятия:

- ознакомиться с системным с реестром ОС Windows.

### Краткие теоретические сведения

Реестр является одной из важнейших составляющих операционной системы Windows, и неправильные действия с реестром могут причинить серьёзный ущерб работе операционной системы. Всегда перед началом работы создавайте резервную копию реестра (ветви, с которой работаете).

[C:\WINDOWS\User.dat] Реестр «Windows» файла: это лва  $\overline{\mathbf{M}}$ [C:\WINDOWS\System.dat] (для «Windows 9x»). Эти два файла находятся в папке с Windows. Если на данном компьютере несколько пользователей, то система создает несколько файлов User.dat B «Windows Ме» был добавлен еще один файл [C:\WINDOWS\CLASSES.DAT]. В

«Windows NT, 2000, XP» это папка [C:\WINDOWS\System32\Config] и файл «Ntuser.dat» в папке пользовательских профилей. В реестре хранятся как настройки самой «Windows», так и вновь устанавливаемых программ.

### Практические задания

## **Задание**

- $I<sub>1</sub>$ Отключить службу индексирования
- $1.$ Откройте окно Мой компьютер
- $2^{\circ}$ Вызовите окно свойств жесткого (логического) диска
- 3. Снимите флажок Разрешить индексирование диска для быстрого поиска

 $\overline{4}$ . Нажмите кнопку Применить и в новом окне установите переключатель в положение Применить ко всем вложенным файлам и папкам

 $5<sub>1</sub>$ Дождитесь завершение процесса применения новых атрибутов ко всем вложенным файлам и папкам. Будьте готовы, что он может занять некоторое время.

- Повторите эти же действия для всех остальных дисков. 6.
- 7. Подготовьте отчет о проделанной работе.
- $\Pi$ . Отключить визуальных эффектов

1. Вызовите окно Свойства системы и перейти в нем на вкладку Дополнительно. Здесь нажмите в области быстродействие на кнопку параметры. Откроется окно Параметры быстродействия.

Установите положение Обеспечить наилучшее быстродействие сделает кар-2. тинку намного скромнее, его производительность системы при этом резко возрастет.

3. С помощью меню особые эффекты в индивидуальном порядке поработайте с различными типами визуального эффекта.

 $\overline{4}$ . Верните состояние системы в исходное положение, установив переключатель в положение Восстановить значения по умолчанию.

5. Подготовьте отчет о проделанной работе.

- III. Обслуживание дисков
- 1. Вызовите диалоговое окно свойств диска и прейдите на вкладку сервис.
- 2. Проверьте диск на наличие ошибок.
- $3.$ Запустите программу дефрагментации.
- $\overline{4}$ . Заархивируйте содержимое диска.

- 1. Что такое реестр?
- $\overline{2}$ . Как запустить редактор реестра?
- 3. Как сохранить реестр перед редактированием?
- $\overline{4}$ . Как восстановить реестр?

Лабораторная работа №18. Работа с программой восстановления файлов и очистки дисков.

# Цель занятия:

научиться осуществлять восстановление жесткого диска после сбоев.

#### Краткие теоретические сведения

На сегодняшний день жёсткие диски занимают доминирующее место на рынке накопителей информации. К плюсам жёстких дисков можно отнести низкую стоимость за Гбайт памяти и практичность в использовании. Поэтому возникает необходимость в своевременном обслуживании, тестировании и выявлении критического состояния жесткого диска. В состав утилит современной операционной системы, в том числе Windows 7 входят программы, позволяющие осуществлять дефрагментацию и очистку жесткого диска. Для этого необходимо выполнить команду Пуск/Стандартные/Служебные и из появившегося списка программ выбрать нужную.

## Практические задания

### Задание:

 $I<sub>1</sub>$ Восстановление файлов с помощью EasyRecovery

Запустите EasyRecovery. После загрузки программы на экране появляется окно, в левой части которого размещено меню в виде кнопок, обеспечивающих доступ к четырем категориям функций, а также к двум дополнительным сервисам:

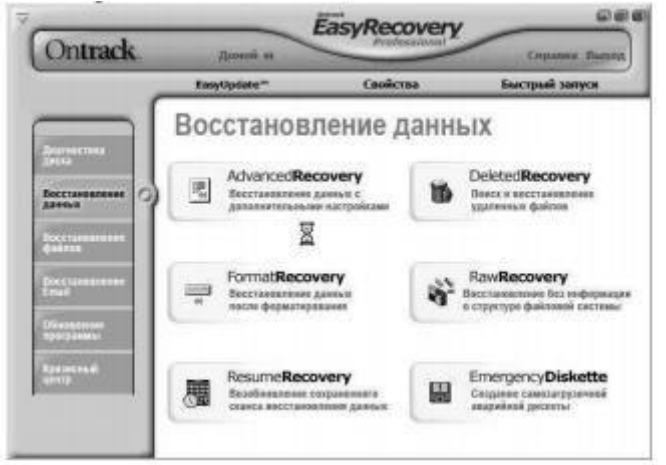

Диагностика диска – утилиты для проверки физических параметров диска и целостностифайловой системы;

• Восстановление данных - утилиты для поиска и восстановления удаленных иповрежденных данных;

Восстановление файлов - специализированные утилиты для восстановления файлов, созданных приложениями из семейства MS Office (кроме Outlook), а также ZIPархи-BOB:

Восстановление Email - специализированная утилита для восстановления файлов Outlook;

Обновление программы - сервисные функции, позволяющие получать информацию ивыполнять обновление лицензионной версии EasyRecovery через Интернет;

Кризисный центр - набор функций, обеспечивающих доступ к сервисным вебслужбамкомпании Ontrack.

В меню выберите Восстановление данных и далее DeletedRecovery. В левой части выберите диск D:\.

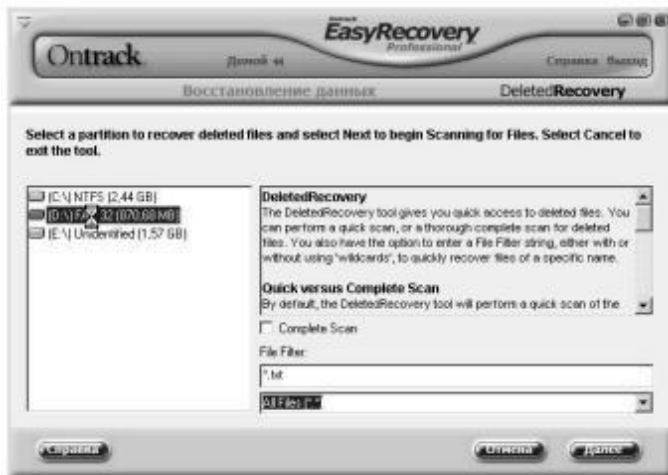

Примечание. Если вы удалили один или несколько файлов, быстрое сканирование должно найти эти файлы. Поиск будет производиться только в файловой системе (это должно продолжаться всего несколько секунд). В случае, когда вы удалили целые каталоги, используйте опцию полного поиска. Для этого выберите опцию Complete Scan.

Нажмите кнопку Далее, чтобы начать сканирование диска. Вы увидите окно прогресса сканирования.

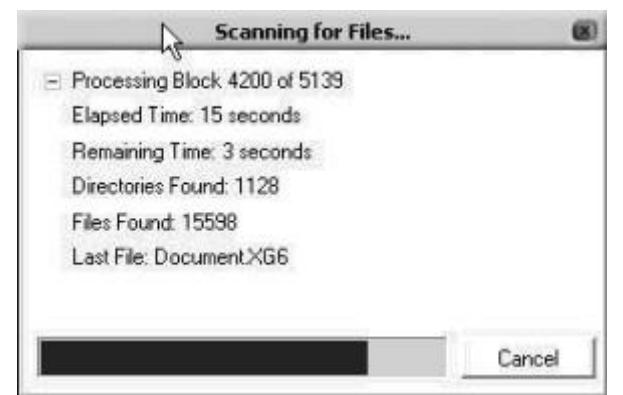

Processing block показан сканированный блок диска и число всех блоков до моментасканирования

- Elapsed time время, которое прошло от момента начала сканирования
- Remaining time предполагаемое время, которое осталось до окончания операции
- Directories found количество найденных на диске каталогов
- Files found количество найденных файлов
- Last file название последнего найденного файла

После окончания сканирования вы увидите список найденных файлов. Однако надо помнить, что не каждый найденный с помощью EasyRecovery файл возможно восстановить. Поле Condition в списке файлов показывает в каком состоянии находится найденный файл. Выберите файлы, которые хотите восстановить и щелкните Далее.

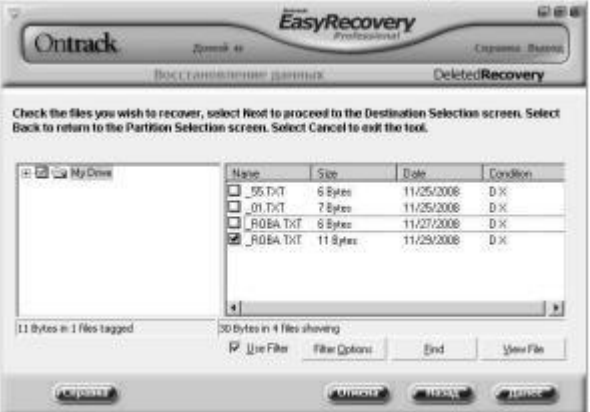

Примечание. Первый символ имени удаленного файла заменен символом подчеркивания.

В следующем окне в поле Recovery Statistics находится короткая статистика о восстановленных файлах, включающая количество файлов, которые вы выбрали для восстановления, а также их полный размер. Выберите директорию, в которую их надо записать (Recover to Local Drive). Вы также можете отправить восстановленные файлы непосредственно на сервер FTP (Recover to an FTP Server). Помните, что EasyRecovery не позволит записать файлы в раздел, с которого происходит восстановление данные. ВерсияProfessional предлагает возможность компрессии восстановленных файлов в архив ZIP (Create ZIP). На ваше усмотрение вы можете установить лимит размера файла ZIP (ZIP FileSize Limit), а также создать отчет о восстановлении файлов (Generate Recovery Report). Выберите для восстановления диск С:\, нажмите Далее.

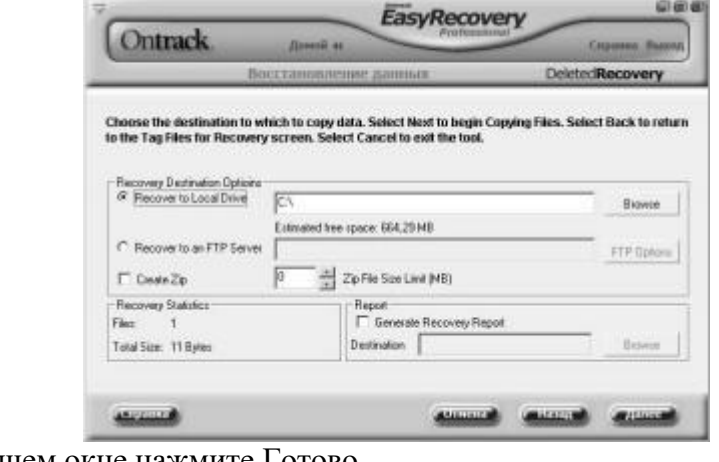

В следующем окне нажмите Готово.

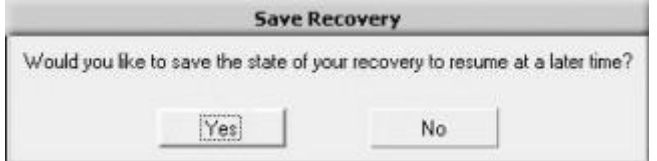

EasyRecovery может записать установки восстановления, чтобы потом вы смогли продолжить операцию восстановления других файлов. Нажмите кнопку No. Вы восстановили данные. Просмотрите восстановленный файл.

 $\Pi$ . 1. Выберите диск, предназначенный для очистки. 2. Запустите программу **DiskCleanup** 

В окне Удалить следующие файлы установите флажки Корзина и Временные  $\overline{3}$ . файлы.

 $\overline{4}$ . Нажмите кнопку <OK>.

#### Контрольные вопросы:

Перечислите известные вам программы по обслуживанию жестких дисков в  $1.$ процессе их эксплуатации и определите их назначение.

Опишите последовательность восстановления удаленной информации, если  $2.$ а) Файл удален в Корзину.

б) Файл удален в Корзину и затем очистили Корзину.